$\overline{\phantom{a}}$ 

 $\bigoplus$ 

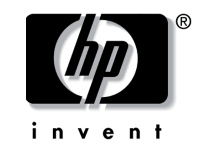

# **بدء التشغيل** HP Compaq 6720t Mobile Thin Client جهاز

جهاز: 466202-172

مارس ٢٠٠٨

 $\bigoplus$ 

يوضح هذا الدليل طريقة إعداد الأجهزة وبدء استخدام الكمبيوتر في بيئة XPe® Windows.

© Copyright 2008 Hewlett-Packard Development Company, L.P. يعد Windows علامة تجارية مسجلة بالولايات المتحدة لشركة Corporation Microsoft.

المعلومات الواردة في هذا الدليل عرضة للتغيير دون إشعار مسبق. الضمانات الوحيدة لمنتجات HP وخدماتها هي تلك المعلن عنها ضمن بنود بيان الضمان الصريح المرفق مع مثل هذه المنتجات والخدمات. يجب عدم اعتبار أي مما ورد بهذا المستند على أنه بمثابة ضمان إضافي. تخلي شركة HP مسؤوليتها عن أية أخطاء فنية أو تحريرية أو أية أخطاء ناتجة عن الحذف وردت في هذا المستند.

> بدء التشغيل HP Compaq 6720t Mobile Thin Client جهاز الإصدار الثاني: مارس ٢٠٠٨ الإصدار الأول: يناير ٢٠٠٨ رقم الجزء الخاص بالمستند: 466202-172

إشعار خاص بالمنتج يصف دليل المستخدم هذا الميزات الشائعة الموجودة في معظم الطرز. قد لا تتوفر بعض الميزات في الكمبيوتر الخاص بك.

⊕

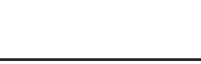

المحتويات

 $\sim$   $\,$   $\,$ 

 $\bigoplus$ 

# إعداد أساسي

 $\mathbb{E}_1$ 

 $\bigoplus$ 

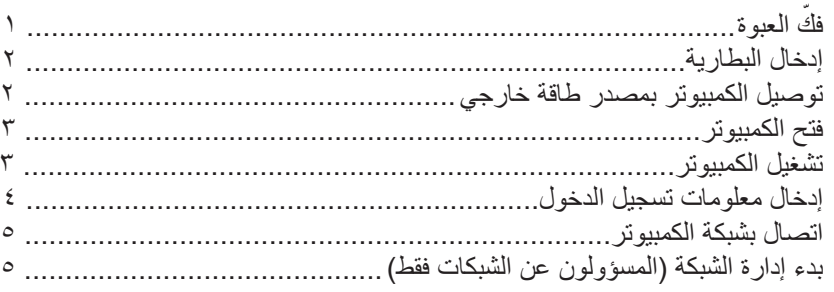

 $\bigoplus$ 

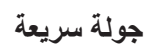

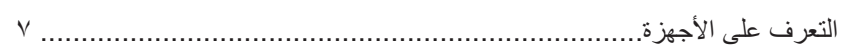

# معلومات عن المنتج

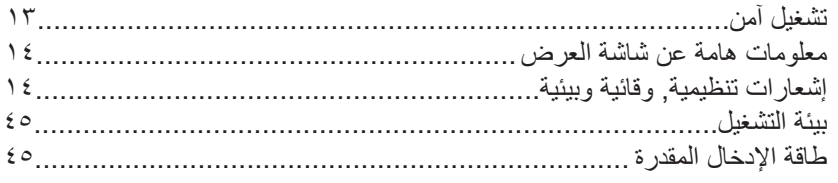

# حل المشكلات

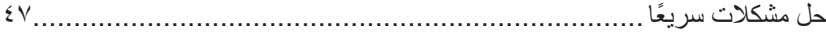

 $\bigoplus$ 

 $\overline{\phantom{a}}$   $\overline{\phantom{a}}$ 

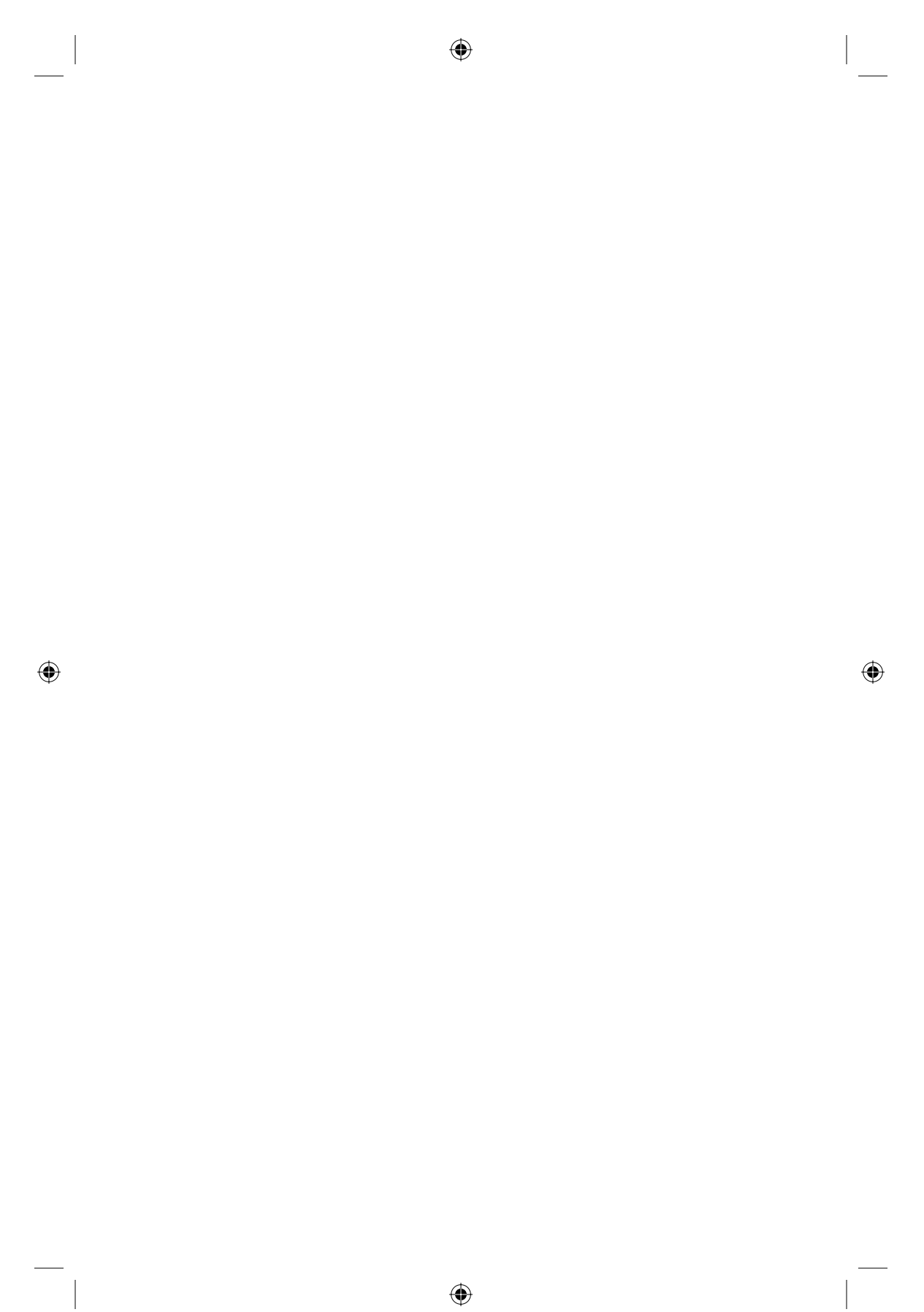

**إعداد أساسي**

 $\bigoplus$ 

<span id="page-4-2"></span><span id="page-4-0"></span>تم تصميم الكمبيوتر لديك بحيث يُستخدم في بيئة الأعمال. إن الإرشادات المتوفرة هنا بمثابة توجيهات عامة. إذا كانت لديك أسئلة إضافية تتعلق بالكمبيوتر أو بشبكة الشركة فراجع المسؤول عن الشبكة.

<span id="page-4-1"></span>@ إذا كنت قد قمت بفكّ العبوة وإعداد الكمبيوتر مسبقًا, فانتقل إلى خطوة ٦, ″إدخال [معلومات](#page-7-0) تسجيل الدخول״, لبدء استخدام الكمبيوتر.

#### **ّفك العبوة ١**

قد يختلف لون الكمبيوتر وميزاته والخيارات الخاصة به.

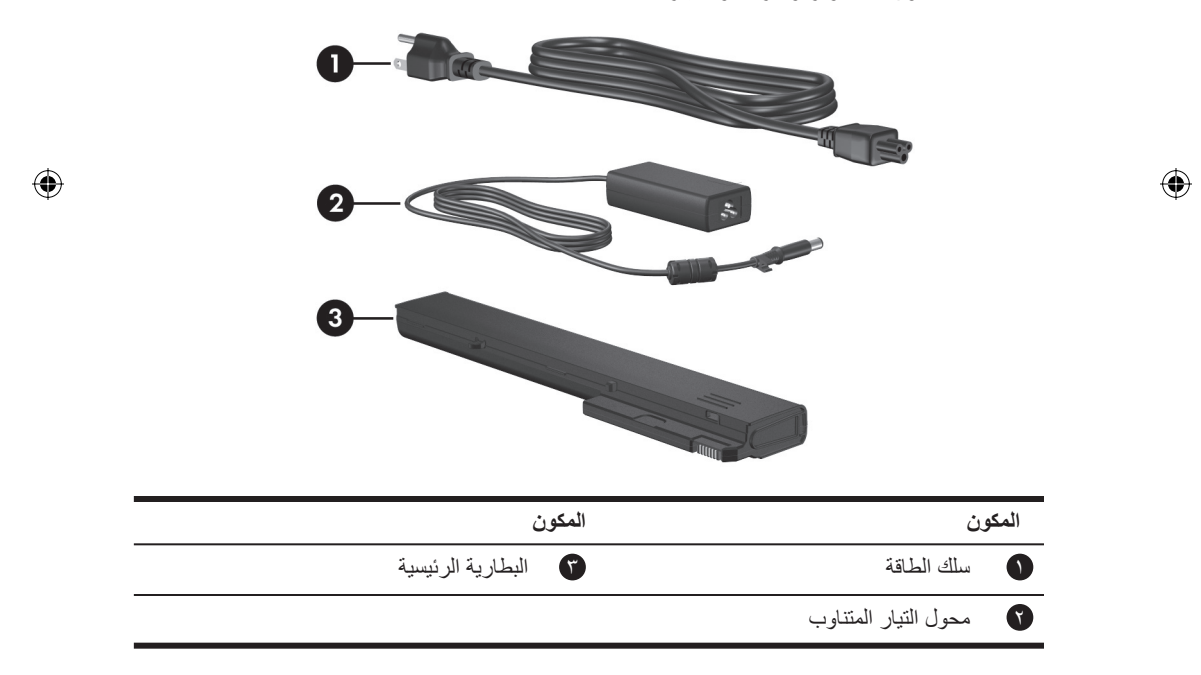

بدء التشغيل المستقبل المستقبل المستقبل المستقبل المستقبل المستقبل المستقبل المستقبل المستقبل المستقبل المستقبل

<span id="page-5-2"></span><span id="page-5-1"></span><span id="page-5-0"></span>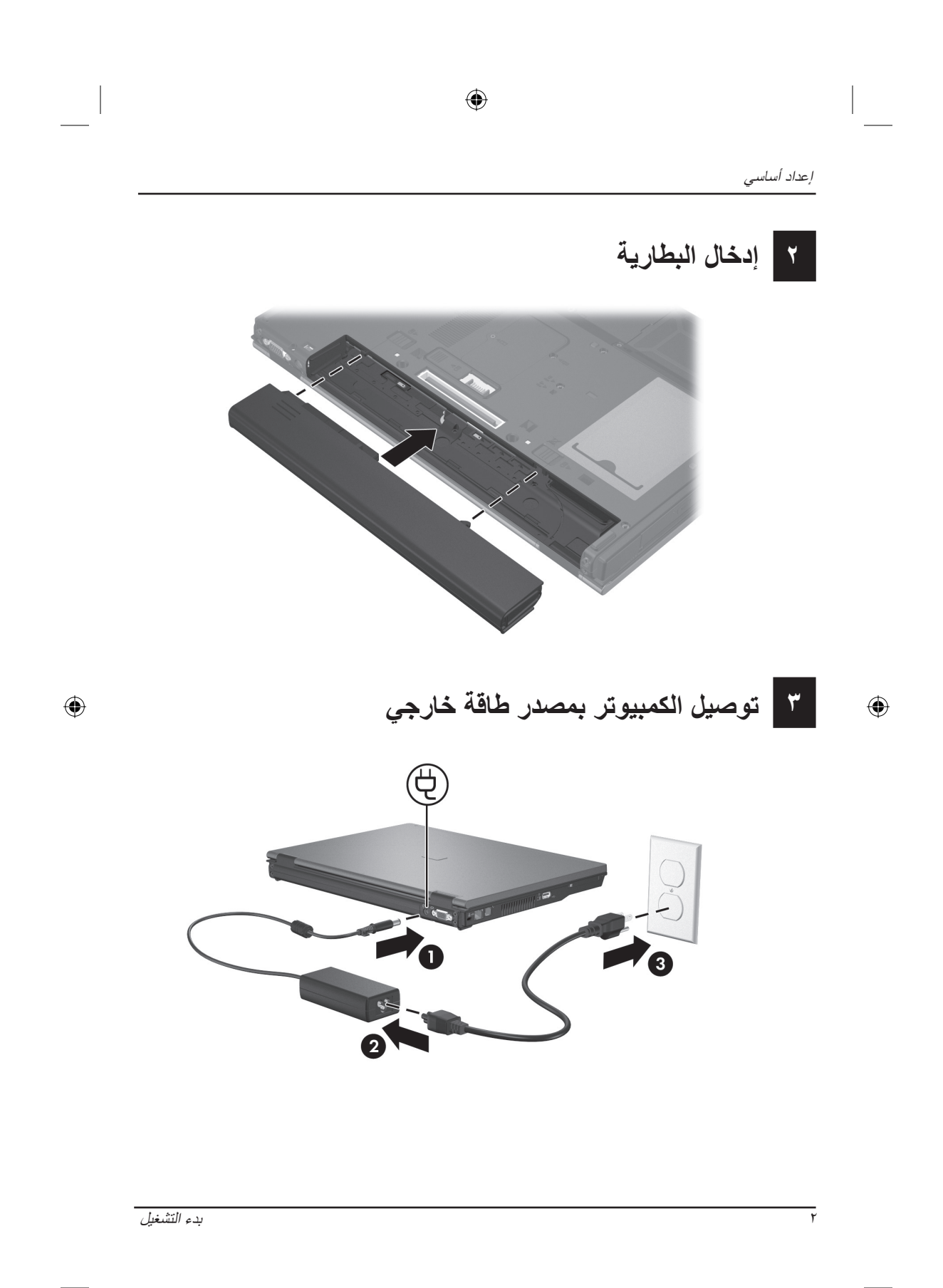

<span id="page-6-2"></span><span id="page-6-1"></span><span id="page-6-0"></span>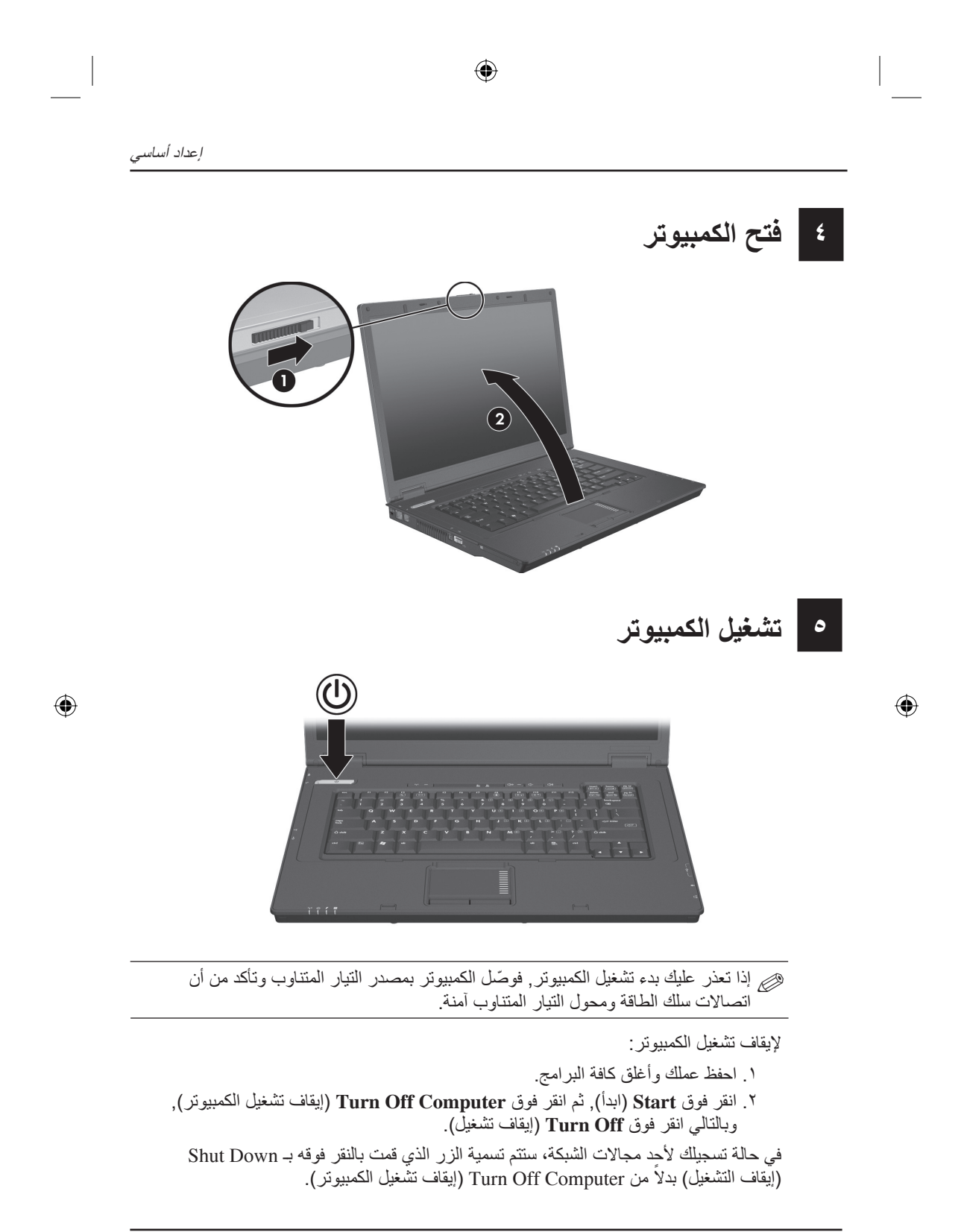

بدء التشغيل <sup>٣</sup>-

#### إعداد أساسي

**٦**

 $\bigoplus$ 

# **إدخال معلومات تسجيل الدخول**

<span id="page-7-1"></span><span id="page-7-0"></span>سيتبع المستخدمون النهائيون نموذجيًّا خطوات تسجيل الدخول اليدوي. راجع المسؤول عن الشبكة للحصول على إرشادات.

للحصول على المزيد من الأمان, يتمكن المسؤولون عن الشبكات من استخدام Logon HP Manager) إدارة تسجيل الدخول من HP (لتعطيل تسجيل الدخول الآلي ثم إعادة تمكينه ولتغيير اسم المستخدم الخاص بتسجيل الدخول الآلي وكلمة المرور والمجال له. للحصول على تفاصيل, راجع الأدلة المرجعية على الويب الخاصة بجهاز *Client Thin Mobile HP* .  $\oslash$ 

#### **تسجيل الدخول الآلي**

يعد الإعداد الافتراضي من قبل المصنع للكمبيوتر هو تسجيل الدخول الآلي.

يتمكن المسؤول عن الشبكة فقط من تغيير خصائص تسجيل الدخول الآلي.

ً نظرا إلى تسجيل الدخول الآلي, سيتم تجاوز مربع الحوار **Windows to On Log**) تسجيل الدخول إلى Windows) مما يؤدي إلى الانتقال مباشرةَ إلى سطح مكتب Windows . فلذلك, لتسجيل الدخول كمستخدم آخر, اتبع هذه الخطوات:

- .١ اضغط باستمرار على مفتاح **Shift** الأيسر ثم انقر فوق **Start**) ابدأ).
- .٢ انقر فوق **Down Shut**) إيقاف التشغيل), ثم انقر فوق **Off Log**) تسجيل الخروج). سيفتح مربع الحوار **Windows to On Log**) تسجيل الدخول إلى Windows(, مما يتيح لك إدخال معلومات تسجيل الدخول يدويًا.

#### **تسجيل الدخول اليدوي**

إذا كان قد قام المسؤول عن الشبكة بتعطيل تسجيل الدخول الآلي, فحاول تسجيل الدخول باتباع ما يلي:

- .١ في مربع الحوار **Windows to On Log**) تسجيل الدخول إلى Windows(, اكتب معلوماتك في مربعي **Name User**) اسم المستخدم) و **Password**) كلمة المرور). بالنسبة للمستخدم, سيكون اسم المستخدم وكلمة المرور الأوليون هما **User**) مستخدم). بالنسبة للمسؤول, سيكون اسم المستخدم وكلمة المرور الأوليون هما **Administrator** (مسؤول).
	- .٢ انقر فوق **OK**) موافق).

انتبه للاعتبارات التالية:

Q لتجنب الوصول غير المصرح به إلى معلوماتك, غيّر كلمة المرور في أقرب وقت ممكن بعد إتمام الإعداد.

⊕

Q كلمات المرور حساسة لحالة الأحرف, أما أسماء المستخدم فهي غير حساسة.

-<sup>٤</sup> بدء التشغيل

<span id="page-8-2"></span>إعداد أساسي

 $\bigoplus$ 

#### **تسجيل دخول المسؤول**

<span id="page-8-0"></span>للوصول إلى شاشة تسجيل دخول المسؤول بإما وضع تسجيل الدخول الآلي أو اليدوي: .١ اضغط باستمرار على مفتاح **Shift** الأيسر ثم انقر فوق **Start**) ابدأ). .٢ انقر فوق **Down Shut**) إيقاف التشغيل), ثم انقر فوق **Off Log**) تسجيل الخروج). سيتم عرض شاشة تسجيل دخول المسؤول. يمكن استخدام Manager Logon HP) إدارة تسجيل الدخول من HP (لتعديل وضع المستخدم الافتراضي بشكل دائم. للحصول على تفاصيل راجع دليل المسؤول على الويب.

#### **اتصال بشبكة الكمبيوتر ٧**

قد تتوفر للكمبيوتر ميزات الشبكة التالية:

- Q المودم
- Q شبكة الاتصال المحلية (LAN (
- Q شبكة الاتصال المحلية اللاسلكية (WLAN (

إذا رغبت في توصيل الكمبيوتر بـ LAN) شبكة اتصال محلية) أو WLAN) شبكة اتصال محلية لاسلكية) منزلية، فراجع الأدلة المرجعية لـ *Client Thin Mobile HP* على الويب للحصول على معلومات حول الشبكة. إذا كنت بحاجة إلى مساعدة من أجل التوصيل بـLAN) شبكة اتصال محلية) أو WLAN) شبكة اتصال محلية لاسلكية) خاصة بشركة، أو بحاجة إلى معلومات بشأن الوصول عن بعد, فاتصل بالمسؤول عن الشبكة.

<span id="page-8-1"></span>يجب عليك فتح شاشة عرض الكمبيوتر والاحتفاظ بالمناطق المحيطة بالهوائي خالية من العوائق, قبل أن تتمكن من التوصيل بشبكة لاسلكية.  $\mathscr{D}$ 

#### **بدء إدارة الشبكة ٨**

 $\bigoplus$ 

(المسؤولون عن الشبكات فقط)

تم تزويد الكمبيوتر لديك بالإصدار الحالي لـ Solution Deployment Altiris عبارة عن أداة من حافة الهجوم التي تساعدك على التوزيع السريع والإدارة المستمرة لأجهزة الكمبيوتر في مؤسستك. ّ تقدم أداة Solution Deployment Altiris قدرة توزيع صور جديدة من قبل HP أو صور قد قمت بإنشائها وتحديث برامج التشغيل وإدارة ملفات التصحيح. للمزيد من المعلومات حول Solution Deployment Altiris, زر .http://www.Altiris.com/products/developmentsol

- لبدء إدارة الكمبيوتر، اتبع هذه الخطوات: .١ ّسجل البرنامج في موقع الويب الخاص بتسجيل Altiris: http://www.altiris.com/hptc
- تتوفر لديك ارتباطات إلى البرنامج وأدلة المستخدم والتدريب على الإنترنت عندما تقوم بالتسجيل في موقع الويب لـ Altiris.

#### بدء التشغيل <sup>٥</sup>-

إعداد أساسي

 $\bigoplus$ 

- ٢. نزّل وحدة التحكم الخاصة بـ Deployment Solution.
- .٣ اتبع الإرشادات الواردة في دليل منتج Solution Deployment من قبل Altiris لتثبيت Solution Deployment على الملقم وتكوينه: http://www.altiris.com/support/documentation

 $\bigoplus$ 

-<sup>٦</sup> بدء التشغيل

 $\bigoplus$ 

**جولة سريعة**

# **التعرف على الأجهزة**

<span id="page-10-2"></span><span id="page-10-1"></span><span id="page-10-0"></span>قد تختلف المكونات المتضمنة في الكمبيوتر حسب البلد/المنطقة والطراز. ّ تعرف الرسوم ه نحنك المتونات المنصمنة في التميزونر حسب البلد/المنطقة والطرار . تعرف<br>هي التوضيحية الموجودة في هذا الفصل الميزات القياسية المتضمنة في معظم طرز أجهزة الكمبيوتر.

**مكونات الجهة العلوية**

 $\bigoplus$ 

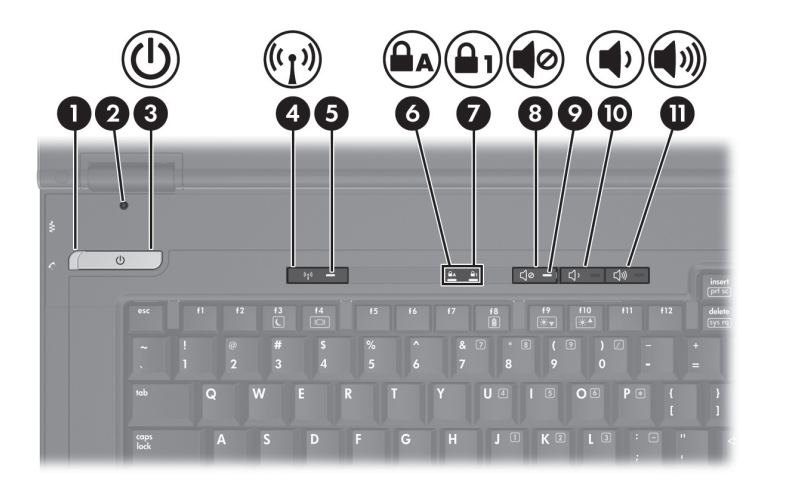

 $\bigoplus$ 

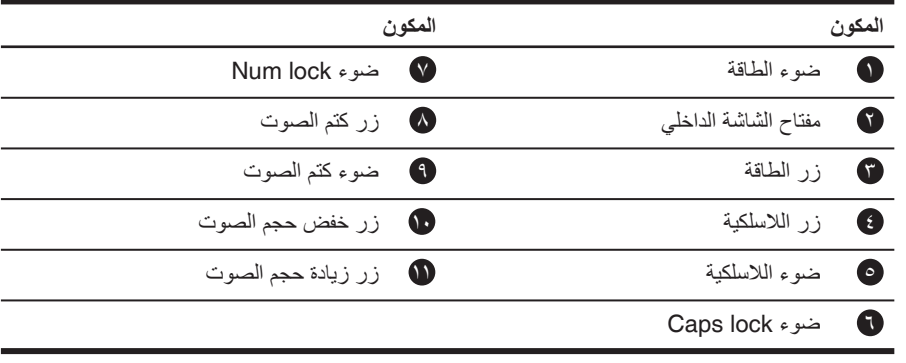

بدء التشغيل <sup>٧</sup>-

جولة سريعة

 $\mathbb{R}^n$ 

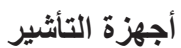

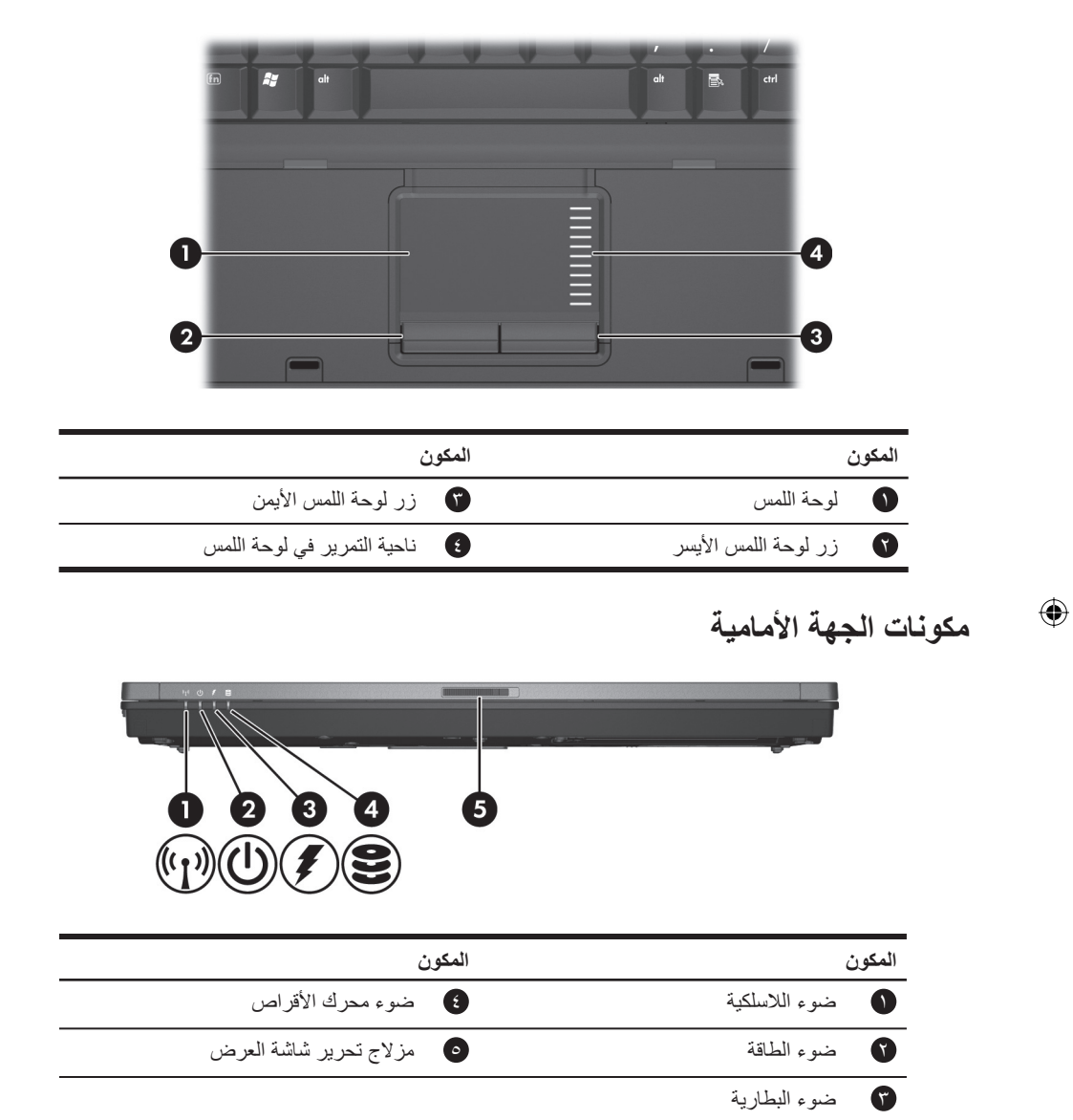

-<sup>٨</sup> بدء التشغيل

<span id="page-11-0"></span> $\overline{\phantom{a}}$ 

```
جولة سريعة
```
<span id="page-12-0"></span> $\sim$   $\,$   $\,$ 

 $\bigoplus$ 

 $\overline{\phantom{a}}$ 

```
مكونات الجهة اليسرى
```
 $\| \cdot \|$ 

 $\bigoplus$ 

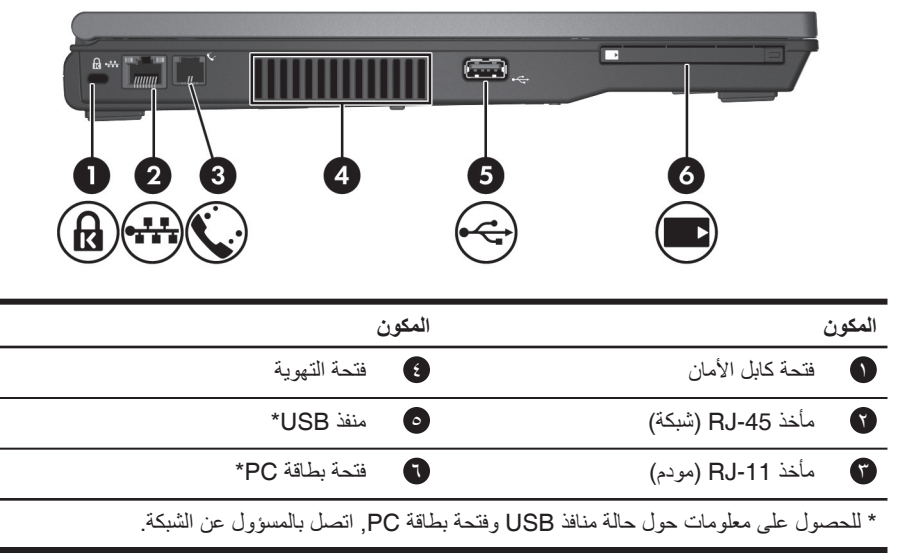

بدء التشغيل <sup>٩</sup>-

 $\bigoplus$ 

جولة سريعة

**مكونات الجهة اليمنى**

<span id="page-13-0"></span>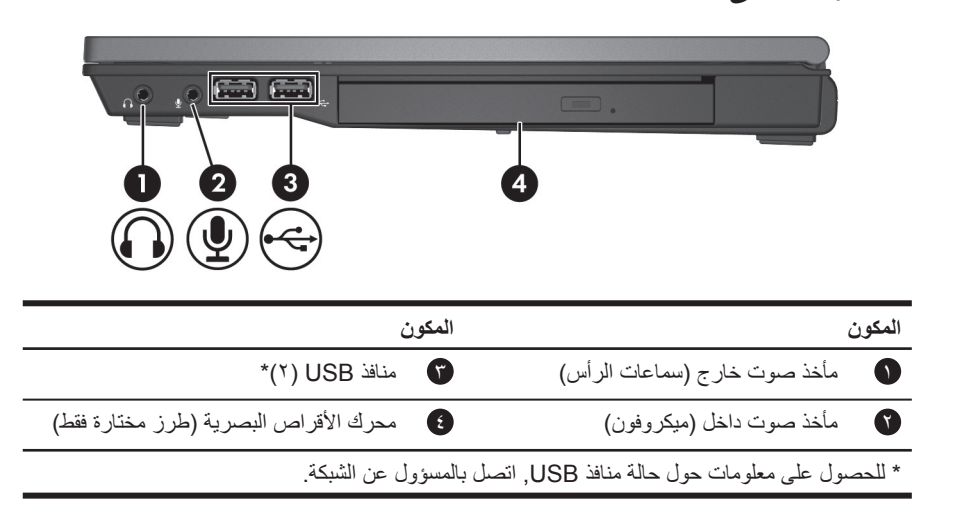

**مكونات الجهة السفلية**

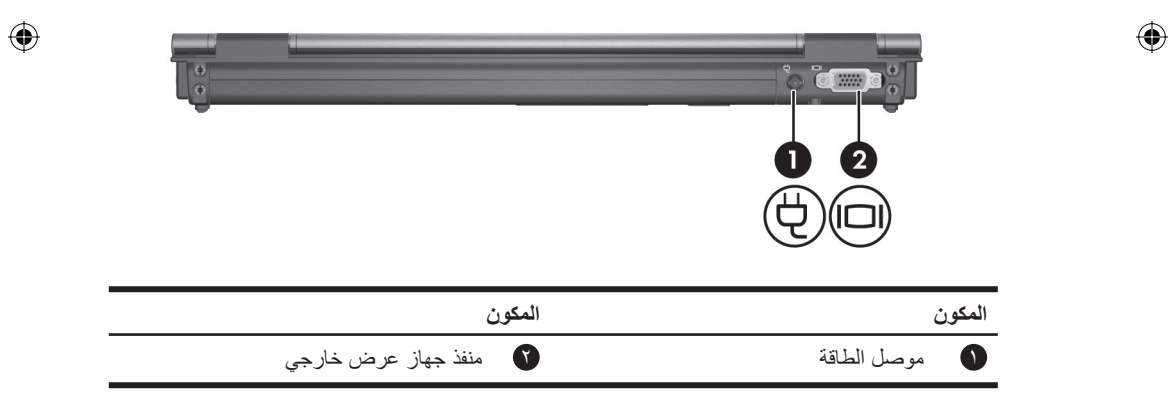

-<sup>١٠</sup> بدء التشغيل

جولة سريعة

<span id="page-14-0"></span> $\begin{array}{c} \hline \end{array}$ 

 $\bigoplus$ 

**مكونات الجهة السفلية**  $\odot$ <sup>0</sup>  $\mathbf{O}(\mathbf{I}% )=\mathbf{O}(\mathbf{I})=\mathbf{O}(\mathbf{I})=\mathbf{O}(\mathbf{I})$  $\blacksquare$  $\overline{\mathbb{L}}$ 피 **THE**  $\mathbf{O}(\mathbf{I}% )=\mathbf{O}(\mathbf{I})$  $\bullet$  $\ddot{\mathbf{O}}$  $\bigcircledS$ 0  $\bullet$ **المكون المكون** ١ حجرة البطارية ٥ موصل الإرساء

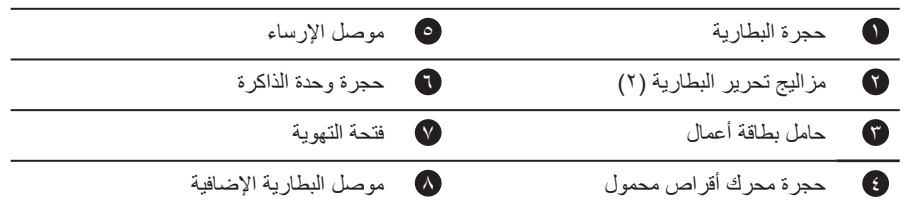

بدء التشغيل المستقبل المستقبل المستقبل المستقبل المستقبل المستقبل المستقبل المستقبل المستقبل المستقبل المستقبل

 $\begin{array}{c} \rule{0pt}{2ex} \rule{0pt}{2ex} \rule{0pt}{$ 

جولة سريعة

## **هوائيات لاسلكية**

<span id="page-15-0"></span>تقوم الهوائيات اللاسلكية بإرسال إشارات واستقبالها من قبل جهاز لاسلكي واحد أو أكثر. لا تظهر هذه الهوائيات من خارج الكمبيوتر.

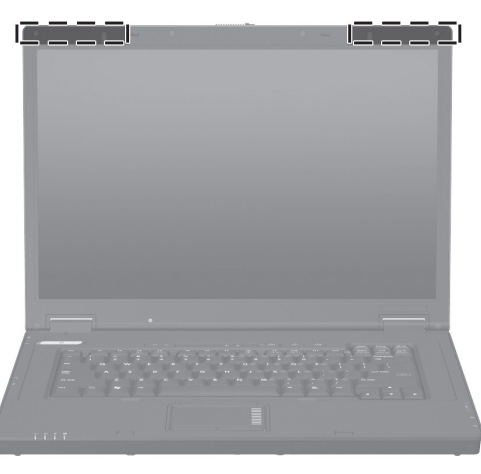

يجب عليك فتح شاشة عرض الكمبيوتر والاحتفاظ بالمناطق المحيطة بالهوائيات خالية من العوائق, قبل أن تتمكن من التوصيل بشبكة لاسلكية. Ø

للإطلاع على الإشعارات التنظيمية المتعلقة بالاتصالات اللاسلكية, راجع قسم [״إشعارات](#page-17-2) تنظيمية, وقائية [وبيئية״](#page-17-2) في هذا الدليل ثم راجع المقطع الفرعي الذي ينطبق على بلدك أو منطقتك.

 $\bigoplus$ 

-<sup>١٢</sup> بدء التشغيل

 $\bigoplus$ 

⊕

# **تشغيل آمن**

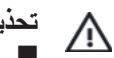

<u>/\</u>

 $\bigoplus$ 

<span id="page-16-1"></span><span id="page-16-0"></span>**تحذير:** للحد من مخاطر حدوث صدمة كهربائية أو تلف للمعدات، خذ هذه الممارسات في الاعتبار: Q قم بتوصيل سلك الطاقة بمأخذ تيار متناوب يسهل الوصول إليه في كل الأوقات.

- Q قم بقطع الطاقة عن الكمبيوتر بفصل سلك الطاقة من مأخذ التيار المتناوب (ليس بفصل سلك الطاقة عن الكمبيوتر).
- إذا تم تزويدك بقابس توصيل ذي ثلاث سنون متصل بسلك الطاقة، فقم بتوصيل السلك بمأخذ مؤرض ذي ٣ سنون. لا تقم بتعطيل السن الأرضي لسلك الطاقة، على سبيل المثال، بواسطة توصيل محول مكون من سنين. يُعد السن الأرضي ميزة ضرورية للسلامة.

**تحذير:** للحد من مخاطر التعرض إلى إصابة خطيرة، اقرأ Guide Comfort & Safety) دليل الأمان والراحة). حيث يوضح إعداد محطة العمل المناسب، والعادات السليمة بالنسبة لوضع الجسم، والصحة والعمل لمستخدمي الكمبيوتر <sub>.</sub> يوفر كذلك Safety & Comfort Guide (دليل الأمان والراحة) معلومات الأمان الكهربائية والميكانيكية الهامة. يمكنك أيضًا الحصول على Safety & Comfort Guide (دليل الأمان والراحة) من موقع الويب .http://www.hp.com/ergo على

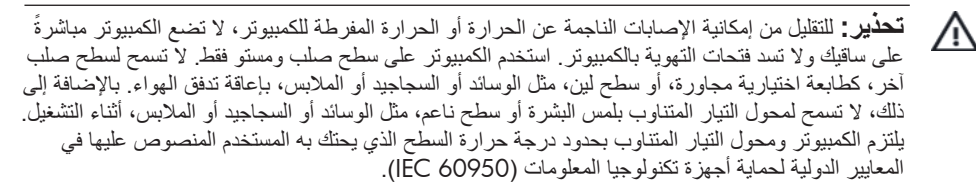

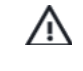

**تحذير:** للحد من مشاكل الأمان المحتملة، استخدم فقط محول التيار المتناوب أو البطارية الذين يتم توفيرهما مع الكمبيوتر، أو محول تيار متناوب بديل أو البطارية البديلة الذين يتم توفيرهما من قبل HP، أو محول تيار متناوب متوافق بطارية متوافقة يتم شراؤهما كملحق من قبل HP.

للحصول على المزيد من معلومات الأمان والمعلومات التنظيمية ومعلومات تتعلق بالتخلص من البطارية, راجع ״[notices environmental and ,safety ,Regulatory](#page-17-1)״ (إشعارات تنظيمية ووقائية وبيئية).

# **معلومات هامة عن شاشة العرض**

<span id="page-17-0"></span>يتعهد جميع لوحات الشاشة الخاصة بأجهزة الكمبيوتر المحمولة التي تحمل ماركة HP بمواصفات صارمة تخص الجودة والموثوقية. قد تتضمن نسبة مئوية صغيرة للوحات الشاشة نقائص تجميلية صغيرة تظهر كنقاط ساطعة أو غامقة (كما يوضح أدناه) في المنطقة القابلة للعرض:

يتناسق ذلك مع المعايير الصناعية ويعتبر ً أمرا ً شائعا بالنسبة لجميع أنواع لوحات الشاشة المستخدمة من قبل بائعي أجهزة الكمبيوتر المحمولة ولا يقتصر على طراز HP أو خط إنتاج معينين.

- Q يتكون البكسل من بكسل فرعي واحد أحمر وواحد أخضر وواحد أزرق, يسمى كل واحد منها عادةً بنقطة.
- قد تظهر نقيصة البكسل كمشغلة دومًا (نقطة ساطعة على خلفية غامقة) أو كمتوقفة عن التشغيل ً دوما (نقطة غامقة على خلفية ساطعة).
- Q نقيصة البكسل الفرعي مرئية بشكل أقل من نقيصة البكسل الكامل, لأنها صغيرة وقد تظهر على خلفية معينة فقط.

تتوقع شركة HP أن الصناعة ستستمر في تحسين قدرة إنتاجها لشاشات تتضمن نقائص تجميلية أقل, مع مرور الوقت وتقوم شركة HP بتعديل توجيهاتها عند حدوث تلك عمليات التحسين. للمزيد من المعلومات حول لوحة الشاشة في الكمبيوتر المحمول لديك, زر موقع الويب http://www.hp.com/support :HPلـ

# **إشعارات تنظيمية, وقائية وبيئية**

#### **إشعارات تنظيمية**

 $\bigoplus$ 

<span id="page-17-2"></span><span id="page-17-1"></span>يوفر هذا القسم الإشعارات التنظيمية المتعلقة بالاتصالات السلكية واللاسلكية الخاصة بالبلد/المنطقة ومعلومات التوافق الخاصة بمنتج الكمبيوتر. قد لا ينطبق بعض هذه الإشعارات على منتجك.

يمكن تثبيت جهاز لاسلكي مدمج واحد أو أكثر. في بعض البيئات, قد يتم فرض بعض القيود على استخدام الأجهزة اللاسلكية. قد تنطبق قيود مثل هذه على متن الطائرات وفي المستشفيات وبالقرب من المواد المتفجرة وفي الأماكن الخطرة وما إلى ذلك. إذا لم تكن متأكدًا من السياسة التي تخضع لها عملية استخدام هذا المنتج، الرجاء طلب التصريح باستخدامه قبل تشغيله.

للتعرف على جهاز، مثل جهاز شبكة اتصال LAN لاسلكية (WLAN (تم تثبيته في الكمبيوتر، اتبع هذه الخطوات:

» انقر فوق **Start**) ابدأ), ثم انقر فوق **Information System HP**) معلومات نظام HP(.

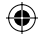

<span id="page-18-0"></span>علامات تنظيمية تخص بلدك/منطقتك قد تقع في الجهة السفلية للمنتج, أسفل البطارية, أسفل باب قابل للإزالة من قبل المستخدم (أو موضع آخر يمكن للمستخدم الوصول إليه), أو على وحدة اللاسلكية أو وحدة المودم.

#### **إشعار قواعد لجنة الاتصالات الفيدرالية**

تم اختبار هذا الجهاز وثبت توافقه مع حدود الأجهزة الرقمية الواردة في الفئة ب، بمقتضى الفقرة ١٥ من قواعد لجنة الاتصالات الفيدرالية FCC. تم تصميم هذه القواعد لتوفر قدراً كافياً من الحماية ضد التداخلات الضارة وسط أماكن السكن. يقوم هذا الجهاز بتوليد الطاقة الترددية للراديو، واستخدامها، ويمكن أن يقوم بإشعاعها ومن ثم، فقد يتسبب هذا الجهاز في حدوث تداخل ضار في اتصالات الراديو إذا لم يتم تركيبه وَاستخدامه وفقًا لٰلإرشادات. ومع ذلك، لا يوجد ما يضمن عدم حدوث هذا التداخل في ظل تركيب معين.

في حالة عدم تسبب الجهاز في حدوث تداخل ضار في استقبال موجات الراديو أو التلفزيون، ويمكن التحقق من هذا بواسطة تشغيل الراديو أو التلفزيون وإيقاف تشغيله، يستطيع المستخدم محاولة تصحيح هذا التداخل بواسطة تنفيذ واحد أو أكثر من الإجراءات التالية:

- Q يإعادة توجيه هوائي الاستقبال أو تغيير موقعه.
- Q يزيادة المساحة بين الجهاز وجهاز الاستقبال.
- Q يتوصيل الأجهزة بمأخذ للتيار الكهربائي على دائرة مختلفة عن تلك التي يتصل بها جهاز الاستقبال.
	- Q باستشارة جهة الشراء أو فني خبير في إصلاح الراديو/التلفزيون.

#### ا**لتعديلات**

يتطلب FCC إعلام المستخدم بأن إجراء أية تغييرات أو تعديلات لم يتم التصديق عليها من قبل شركة HP قد تبطل صلاحية المستخدم لتشغيل هذا الجهاز.

#### **الكابلات**

⊕

لتحقيق التوافق مع قواعد FCC وتنظيماتها، ينبغي أن تكون توصيلات هذا الجهاز ُمصنعة من كبلات معزولة تتضمن أغطية موصلات EMI/RFI معدنية.

### **إعلان التوافق الخاص بالمنتجات التي تم تميزها بشعار** FCC **(الولايات المتحدة فقط)**

يتوافق هذا الجهاز مع الفقرة ١٥ من قواعد **FCC**. تخضع عملية التشغيل للشرطين التاليين: .١ من غير المحتمل أن يتسبب هذا المنتج في حدوث أي قدر من التداخل الضار.

.٢ يجب أن يتقبل هذا الجهاز أي تداخل يتم تلقيه، بما في ذلك التداخلات التي قد تتسبب في تشغيل غير سليم.

⊕

بدء التشغيل <sup>١٥</sup>-

 $\sqrt{N}$ 

⊕

إذا كان لديك استفسارات حول المنتج لا تتعلق بهذا الإعلان، اكتب إلى Hewlett-Packard Company P. O. Box 692000, Mail Stop 530113 2000-Houston, TX 77269 بالنسبة للاستفسارات الخاصة بإعلان توافق FCC هذا، اكتب إلى Hewlett-Packard Company P. O. Box 692000, Mail Stop 510101 2000-Houston, TX 77269 أو اتصل بشركة HP على ٢٨١-٥١٤-٣٣٣٣ للتعرف على المنتج، راجع رقم الجزء أو السلسة أو الطراز الموجود على المنتج.

#### **منتجات مع أجهزة** LAN **لاسلكية أو الوحدات اللاسلكية واسعة النطاق من** HP

⊕

يجب عدم تعيين هذا الجهاز أو تشغيله مع هوائي آخر أو مرسل.

**تحذير:** التعرض للأشعة الترددية للراديو تقدر الطاقة المخرجة التي يتم إشعاعها من هذا الجهاز أدنى من معدلات حدود التعرض للطاقة الترددية للراديو الخاصة بـ FCC. ومع ذلك، ينبغي أن يُستخدم الجهاز بحيث تقل نسبة اتصال الإنسان به إلى الحد الأدنى أثناء التشغيل العادي لأجهزة الكمبيوتر اللوحية وأجهزة الكمبيوتر المحمولة.

أثناء التشغيل العادي لأجهزة الكمبيوتر اللوحية: لتجنب إمكانية زيادة التعرض لحدود طاقة الراديو الترددية الخاصة بـ FCC، ينبغي ألا تقل المسافة بين الإنسان والهوائيات عن ٢٫٥ سم (١ بوصة). لتحديد موضع الهوائيات اللاسلكية, راجع دليل المستخدم Tour PC Tablet) جولة الكمبيوتر اللوحي) المزود بالكمبيوتر.

أثناء التشغيل العادي لأجهزة الكمبيوتر المحمولة: لتجنب إمكانية زيادة التعرض لحدود طاقة الراديو الترددية الخاصة بـ FCC، ينبغي ألا تقل المسافة بين الإنسان والهوائيات عن ٢٠ سم (٨ بوصة)، وينطبق هذا أيضاً على وضع إغلاق شاشة الكمبيوتر. لتحديد موضع الهوائيات اللاسلكية, راجع قسم ׳جولة الكمبيوتر المحمول׳ في الأدلة المرجعية الموجودة في موقع الويب لـHP.

**تنبيه:** عند استخدام شبكة LAN لاسلكية a802.11 IEEE، يُقيد استخدام هذا الجهاز على الاستخدام الداخلي ً نظرا لتشغيله داخل النطاق الترددي الذي يتراوح من -٥٫١٥ إلى -٥٫٢٥ غيغاهرتز. تطالب FCC باستخدام هذا الجهاز داخل المنزل بنطاق ترددي يتراوح من ٥٫١٥ غيغاهرتز حتى ٥٫٢٥ غيغاهرتز لتقليل إمكانية حدوث تداخل ضار لأنظمة الأقمار الصناعية الخاصة بمحطات الهواتف المحمولة التي تعمل على نفس التردد. يتم تخصيص رادار عالي الطاقة كمستخدم أساسي لنطاقات تتراوح من ٥٫٢٥ إلى ٥٫٣٥ غيغاهرتز ومن ٥٫٦٥ إلى ٥٫٨٥ غيغاهرتز. يمكن أن تتسبب محطات الرادار هذه في حدوث تداخل مع و/أو إتلاف هذا الجهاز.

المستقبل التشغيل المستقبل المستقبل المستقبل المستقبل المستقبل التشغيل المستقبل المستقبل المستقبل المستقبل المس<br>المستقبل المستقبل المستقبل المستقبل المستقبل المستقبل المستقبل المستقبل المستقبل المستقبل المستقبل المستقبل ال

 $\bigoplus$ 

#### **الإشعار البرازيلي**

<span id="page-20-0"></span>Este equipamento opera em caráter secundário, isto é, não tem direito a proteção contra interferência prejudicial, mesmo de estações do mesmo tipo, e não pode causar interferência a sistemas operando em caráter primário.

Este equipamento atende aos limites de Taxa de Absorção Específica referente à exposição a campos elétricos, magnéticos e eletromagnéticos de radiofreqüências adotados pela ANATEL.

إذا لم يوجد بجهاز الكمبيوتر موجات راديو شبكة LAN اللاسلكية 2100 Wireless/PRO® Intel، أو موجات راديو شبكة LAN اللاسلكية 2200 Wireless/PRO Intel، يتم وضع علامة الشهادة البرازيلية بأسفل الكمبيوتر.

#### **العلامات الخاصة بشهادة شبكة** LAN **اللاسلكية**

تحتوي موجات راديو شبكة LAN اللاسلكية 2100 Wireless/PRO Intel على علامة الشهادة الموجودة أدناه:

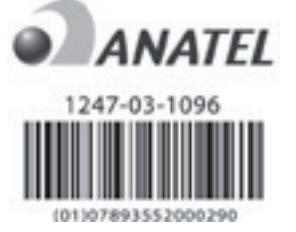

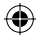

تحتوي موجات راديو شبكة LAN اللاسلكية 2200 Wireless/PRO Intel على علامة الشهادة الموجودة أدناه:

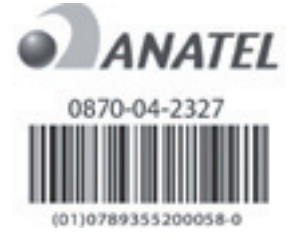

#### **الإشعارات الكندية**

 $\bigoplus$ 

يتوافق هذا الجهاز الرقمي ذو الفئة ب مع جميع متطلبات القواعد الكندية لاستخدام الأجهزة المُسببة للتداخلات الموجية. يخضع تشغيل اللاسلكية لشرطين. الأول ألا يتسبب الجهاز اللاسلكي في حدوث تداخل. الثاني يجب أن يقبل الجهاز اللاسلكي أي تداخل، بما في ذلك التداخل الذي قد ينتج عن تشغيل غير مرغوب فيه للجهاز.

#### بدء التشغيل <sup>١٧</sup>-

<span id="page-21-0"></span>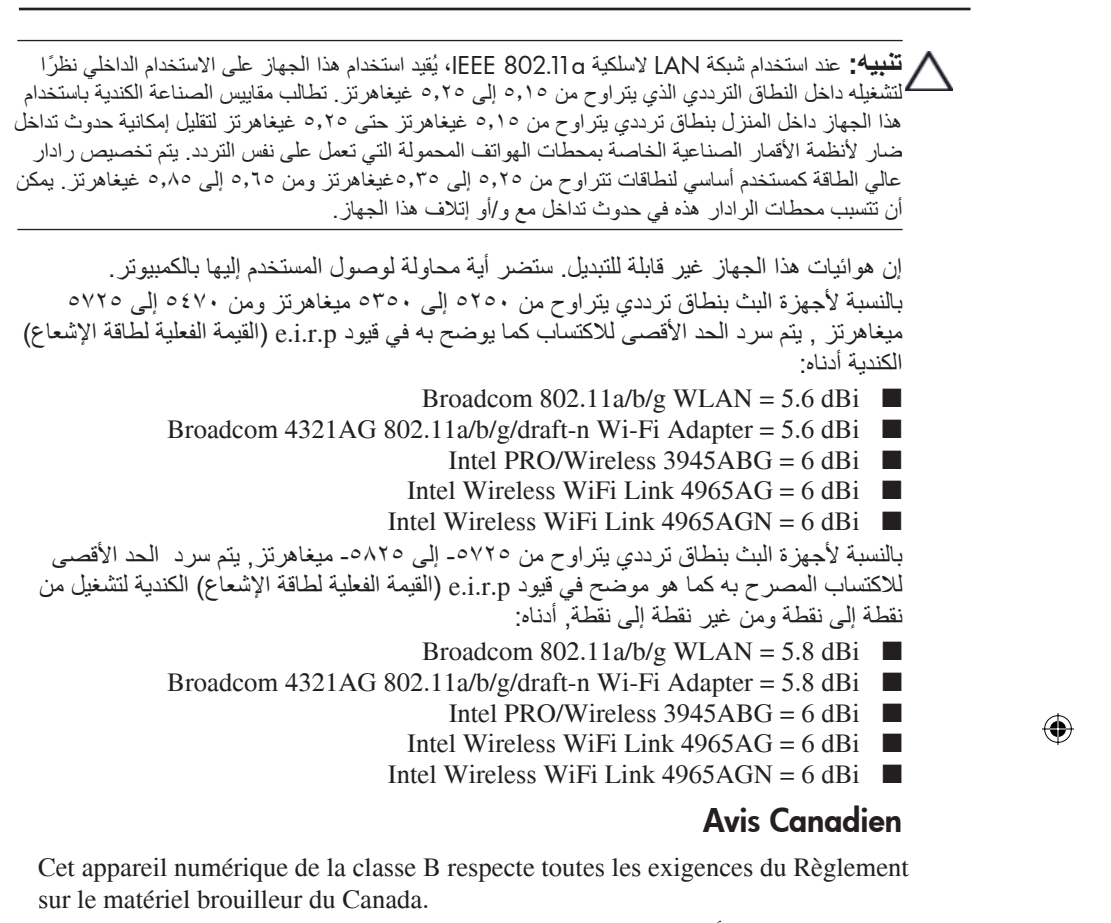

⊕

#### **إشعارات الاتحاد الأوربي**

تتوافق المنتجات التي تحمل العلامة CE مع توجيهات الاتحاد الأوربي التالية: Q توجيهات الجهد المنخفض EC2006/95/ 2004/108/EC EMC توجيهات Q توافق CE الخاص بهذا المنتج يعتبر صالحًا في حالة تزويده بطاقة محول التيار المتناوب المناسب الذي يحمل علامة CE ويتوفر من قبل HP.

المراجعة التشغيلي بدء التشغيل المراجعة التشغيل المراجعة التشغيل المراجعة التشغيل المراجعة التشغيل المراجعة الت

في حالة احتواء المنتج على إمكانيات الاتصالات السلكية واللاسلكية، فإنه يتوافق مع المتطلبات الضرورية لتوجيهات الاتحاد الأوربي التالية:

1999/5/EC R&TTE توجيهات Q

يشير التوافق مع هذه التوجيهات إلى التوافق مع معايير الاتحاد الأوربي (النماذج الأوربية) التي تم سردها في إعلان التوافق الخاص بالاتحاد الأوربي التي أصدرته شركة HP لهذا المنتج أو لعائلة المنتج. تتم الإشارة إلى هذا التوافق عن طريق إحدى علامات التوافق الموضوعة على المنتج.

Q تعد علامة CE التالية صالحة للاستخدام مع المنتجات التي لا تدعم الاتصالات السلكية واللاسلكية ومنتجات الاتصالات السلكية واللاسلكية المتوافقة مع الاتحاد الأوربي مثلRBluetooth.

 Hewlett-Packard GmbH, HQ-TRE, Herrenberger Strasse 140, 71034 Boeblingen, Germany

Q تعد علامة CE التالية صالحة للاستخدام مع المنتجات التي لا تدعم منتجات الاتصالات السلكية واللاسلكية المتوافقة مع الاتحاد الأوربي.

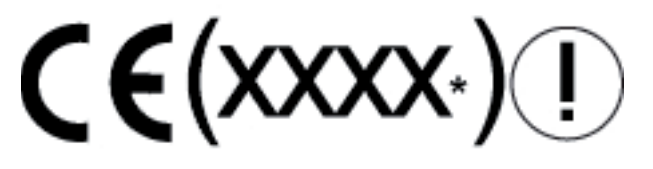

\*يتم استخدام رقم الهيكل المعدني، إن أمكن. راجع ملصق البيانات التنظيمية المتوفر على هذا المنتج.

يمكن استخدام إمكانيات الاتصالات السلكية واللاسلكية الخاصة بهذا المنتج في بلدان/مناطق EFTA والاتحاد الأوربي التالية:

⊕

النمسا وبلجيكا وبلغاريا وقبرص وجمهورية التشيك والدنمارك وإستونيا وفنلندا وفرنسا وألمانيا واليونان وهنغاريا وإيسلندا وإيرلندا وإيطاليا ولاتفيا وليشتنشتاين ولتوانيا ولوكسمبورج ومالطا وهولندا والنرويج وبولندا والبرتغال وجمهورية سلوفاكيا وسلوفينيا وأسبانيا والسويد وسويسرا والمملكة المتحدة.  $\bigoplus$ 

## **منتجات تستخدم أجهزة شبكة** LAN **لاسلكية -٢٫٤غيغاهرتز**

فرنسا

L'utilisation de cet equipement (2.4GHz Wireless LAN) est soumise a certaines restrictions: Cet equipement peut être utilisé a l'interieur d'un batiment en utilisant toutes les frequences de 2400 a 2483.5MHz (Chaîne 1-13). Pour une utilisation en environement exterieur, les frequences comprises entre 2400-2454 MHz (Chaîne 1-9) peuvent être utilisé. Pour les dernieres restrictions, voir http://www.arcep.fr/.

⊕

لتشغيل شبكة LAN لاسلكية -٢٫٤غيغاهرتز الخاصة بهذا المنتج، يتم تطبيق قيود معينة: قد يستخدم هذا المنتج النطاق الترددي الذي يتراوح من ٢٤٠٠ ميغاهرتز إلى ٢٤٨٣٫٥ ميغاهرتز ً كاملا (القنوات من ١ إلى ١٣) للتطبيقات داخل المنزل. بالنسبة للاستخدام خارج المنزل, يمكن استخدام النطاق الترددي الذي يتراوح ما بين ٢٤٠٠ ميغاهرتز و ٢٤٨٣٫٥ ميغاهرتز (القنوات من ١ إلى ٩) فقط. للحصول على .http://www.arcep.fr/ راجع /http://www.arcep.fr

#### إيطاليا

⊕

E'necessaria una concessione ministeriale anche per l'uso del prodotto. Verifici per favore con il proprio distributore o direttamente presso la Direzione Generale Pianificazione e Gestione Frequenze.

إن الترخيص مطلوب من أجل الاستخدام. تحقق من ذلك مع البائع أو مباشرةً مع الجهة العامة الخاصة .(Direzione Generale Pianificazione e Gestione Frequenze) وإدارته التردد بتخطيط

#### **منتجات تستخدم أجهزة شبكة** LAN **لاسلكية -٥غيغاهرتز**

لا يتوافق التردد المتاح حالياً لشبكة LAN اللاسلكية 802.11a أو 802.11h في أنحاء الاتحاد الأوربي. للحصول على متطلبات التوافق، ينبغي أن يتحقق المستخدم من التوافق من قبل مورديه، أو مكتب HP المحلي، أو جهة الاتصالات السلكية واللاسلكية.

#### **منتجات مع وحدات اللاسلكية واسعة النطاق من** HP

يفي هذا الجهاز بالتوجيهات الدولية بالنسبة للتعرض للأشعة التر ددية للر اديو . تعد وحدة اللاسلكية واسعة النطاق من HP في الكمبيوتر المحمول لديك جهاز إرسال واستقبال لإشارات الراديو. تم تصميم الجهاز بحيث لا يتجاوز قيود التعرض للطاقة الترددية للراديو (RF (الموصى بها من قبل التوجيهات الدولية (ICNIRP(. هذه القيود هي جزء من التوجيهات الشاملة تؤسس المستويات المسموح بها من تردد RF لعموم الناس. تم تطوير هذه الإرشادات بواسطة مؤسسات علمية مستقلة من خلال إجراء تقييم دوري وشامل للدراسات العلمية. كما يتوافق الجهاز مع توجيهات TTE&R الأوروبية، بما في ذلك حماية الصحة وسلامة المستخدم وأي شخص آخر.

٢٠ بدء التشغيل التشغيل التشغيل المستخدمة التشغيل التشغيل المستخدمة التشغيل المستخدمة التشغيل المستخدمة التشغيل

<span id="page-24-0"></span>يستخدم معيار التعرض للأجهزة النقالة وحدة قياس معروفة باسم Rate Absorption Specific (معيار امتصاص معين) (SAR(. \*وقد تم الحصول على SAR من خلال اختبار الجهاز عند مواضع تشغيل قياسية أثناء قيام الجهاز بعملية الإرسال عند أعلى مستوى طاقة معتمد في كل نطاقات التردد التي تم اختبارها. تتوفر معلومات SAR الخاصة بالكمبيوتر الخاص بك، بما في ذلك أدنى مسافة موصى بها للجسم، على موقع الويب لـ Http://www.hp.com/broadbandwireless يمكن أن يكون معيار SAR الفعلي للجهاز أثناء تشغيله أقل من القيمة القصوى بشكل ملموس لأن الجهاز ّ يشغل بعدة مستويات طاقة ويستخدم الطاقة المطلوبة للوصول إلى الشبكة فقط. عند تثبيته في الكمبيوتر المحمول، يتوافق هذا الجهاز مع إرشادات التعرض RF عندما تضع الهوائيات عند أدنى مسافة من الجسم. لإرسال البيانات أو الرسائل، فإن هذا الجهاز يتطلب أن يكون الاتصال بالشبكة ذي جودة كافية. في بعض الحالات، قد يتأخر إرسال البيانات أو الرسائل إلى حين أن يصبح هذا الاتصال متوفرًا. تأكد من مراعاة المسافة الموصى بها حتى يتم الإرسال. \*تبين الإرشادات الدولية, التي لا تتبع قواعد FCC, أن حد SAR للأجهزة المحمولة المستخدمة من قبل العامة هو ٢٫٠ واط/كيلوغرام (kg/W (توزع فوق ١٠ غرام من نسيج الجسم. تتضمن الإرشادات هامش أساسي من الأمان لمنح العامة حماية إضافية واتخاذ التدابير اللازمة في حالة وجود أية اختلافات في القياسات. قد تختلف قيم SAR حسب متطلبات إعداد التقارير الوطنية ونطاق الشبكة.

#### **إشعار بخصوص بيئة العمل الصحية**

ألمانيا

 $\bigoplus$ 

إن أجهزة الكمبيوتر المحمولة التي تحمل علامة الموافقة ״GS״ تفي بمتطلبات البيئة الصحية وتناسب مدة استخدام قصيرة لمهام VDU فقط. في حالة استخدام كمبيوتر محمول لمهام عرض في مكان يتم تطبيق توجيهات 90/270/EEC VDU فيه, ستكون بحاجة إلى لوحة مفاتيح خارجية ملائمة. استنادًا للتطبيق والمهمة, قد تكون أيضًا بحاجة إلى شاشة عرض خارجية ملائمة لتحقيق ظروف عمل تماثل إعداد محطة عمل.

Mobile Computer, welche das "GS" Zeichen tragen, entsprechen den ergonomischen Anforderungen und sind nur für kurzzeitige Benutzung von Bildschirmarbeitsaufgaben geeignet. Wird ein mobiler Computer für Bildschi rmarbeitsaufgaben verwendet, wo die Richtlinie 90270//EEG (Bildschirmarbe itsrichtlinie) anzuwenden ist, wird eine geeignete externe Tastatur notwendig. Abhängig von der Anwendung und der Aufgabe kann ein geeigneter externer Monitor erforderlich sein, um vergleichbare Arbeitsbedingungen zu einem stationären Arbeitsplatz zu erreichen.

⊕

بدء التشغيل <sup>٢١</sup>-

⊕

#### **الإشعار الهندي**

<span id="page-25-0"></span>يتطلب قانون التلغراف الهندي لعام ١٨٨٥ أن يحصل مستخدم شبكة **LAN** اللاسلكية a802.11 IEEE على ترخيص. للحصول على هذا الترخيص، الرجاء الاتصال بـ The Wireless Planning & Coordination Wing, Ministry of Communications, .Sanchar Ghavan New Delhi

**الإشعارات اليابانية**

⊕

この装置は、情報処理装置等電波障害自主規制協議会 (VCCI)の基 準に基づくクラスB情報技術装置です。この装置は、家庭環境で使用す ることを目的としていますが、この装置がラジオやテレビジョン受信機 に近接して使用されると、受信障害を引き起こすことがあります。 取扱説明書に従って正しい取り扱いをして下さい。

この機器の使用周波数帯では、電子レンジ等の産業・科学・医療用機器のほか 工場の製造ライン等で使用されている移動体識別用の構内無線局(免許を要する 無線局)及び特定小電力無線局(免許を要しない無線局)が運用されています。 1 この機器を使用する前に、近くで移動体識別用の構内無線局及び特定小電力 無線局が運用されていないことを確認して下さい。

- 2 万一、この機器から移動体識別用の構内無線局に対して電波干渉の事例が発 生した場合には、速やかに使用周波数を変更するか又は電波の発射を停止した 上、下記連絡先にご連絡頂き、混信回避のための処置等(例えば、パーティシ ョンの設置など)についてご相談して下さい。
- 3 その他、この機器から移動体識別用の特定小電力無線局に対して電波干渉の 事例が発生した場合など何かお困りのことが起きたときは、次の連絡先へお問 い合わせ下さい。

連絡先:日本ヒューレット・パッカード株式会社 TEL: 0120-014121

5 GHz帯を使用する特定無線設備 (802.11a相当)は屋内使用に限られて います。この機器を屋外で使用することは電波法で禁じられています。

#### **أجهزة شبكة** LAN **اللاسلكية** b802.11

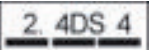

# **أجهزة شبكة** LAN **اللاسلكية** g802.11

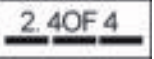

٢٢ بدء التشغيل المستخدم التشغيل المستخدم التشغيل المستخدم التشغيل المستخدم التشغيل المستخدم التشغيل

⊕

#### **العلامات الخاصة بشهادة شبكة** LAN **اللاسلكية**

تحتوي موجات راديو شبكة LAN اللاسلكية g/b2200 Wireless/PRO Intel على علامة الشهادة الموجودة أدناه:

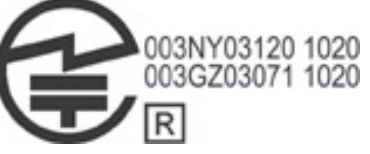

تحتوي موجات راديو شبكة LAN اللاسلكية g/b/a2,915 Wireless/PRO Intel على علامة الشهادة الموجودة أدناه:

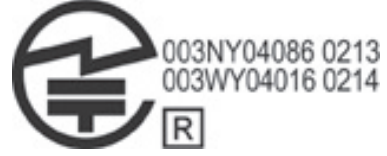

تحتوي موجات راديو شبكة LAN اللاسلكية g/b/a3,945 Wireless/PRO Intel على علامة الشهادة الموجودة أدناه:

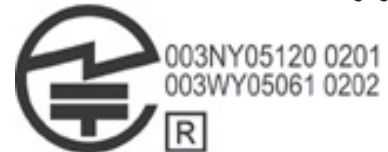

يحتوي AG4965 Link WiFi Wireless Intel على علامة الشهادة الموجودة أدناه:

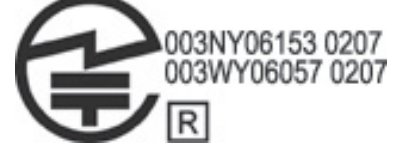

يحتوي AGN4965 Link WiFi Wireless Intel على علامة الشهادة الموجودة أدناه:

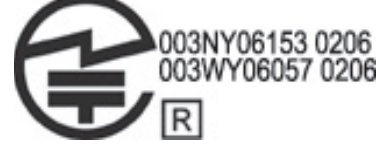

تحتوي موجات راديو شبكة LAN اللاسلكية g/b802.11 Broadcom على علامة الشهادة الموجودة أدناه:

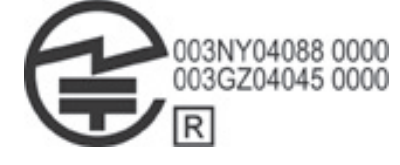

 $\bigoplus$ 

بدء التشغيل <sup>٢٣</sup>-

 $\bigoplus$ 

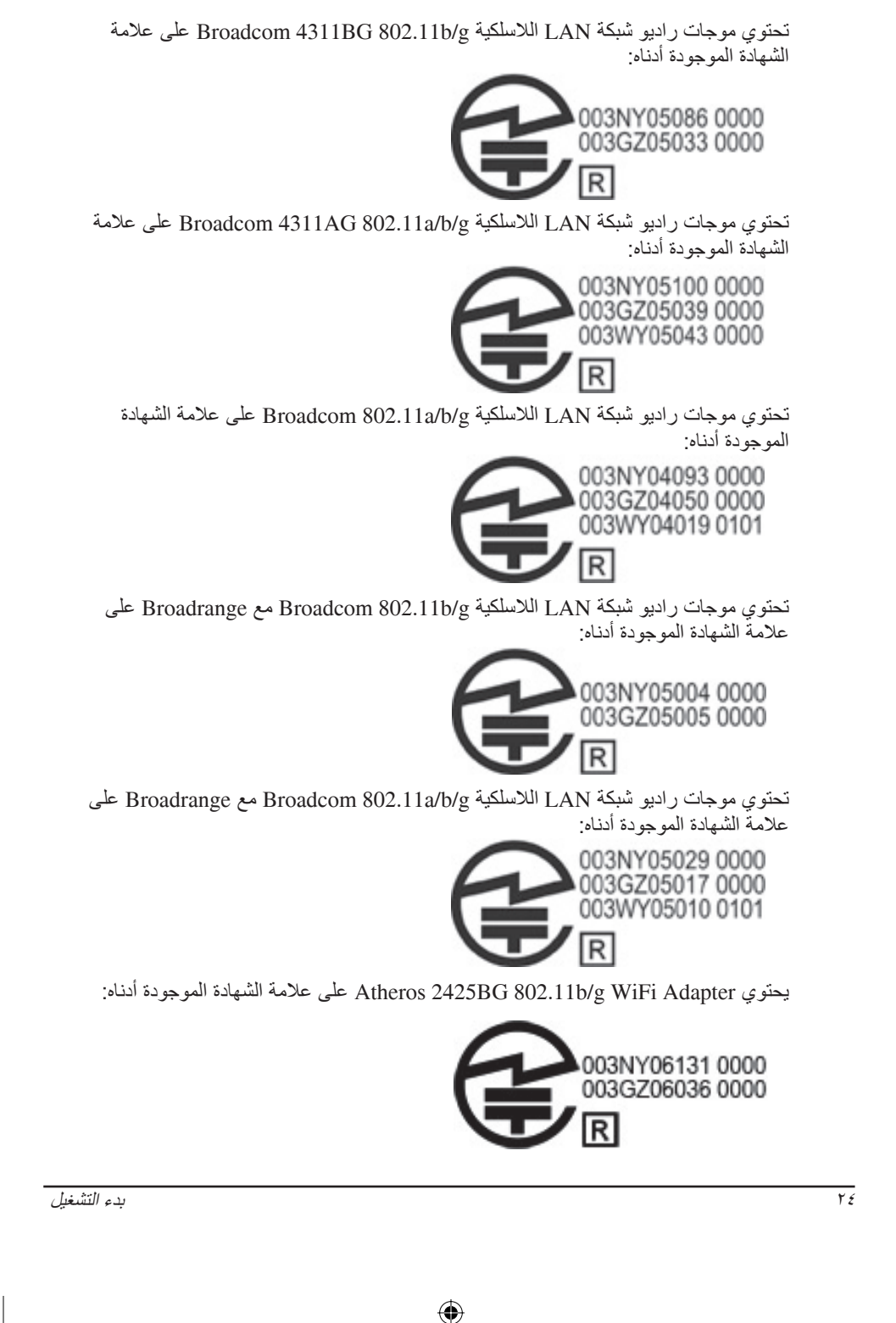

 $\bigoplus$ 

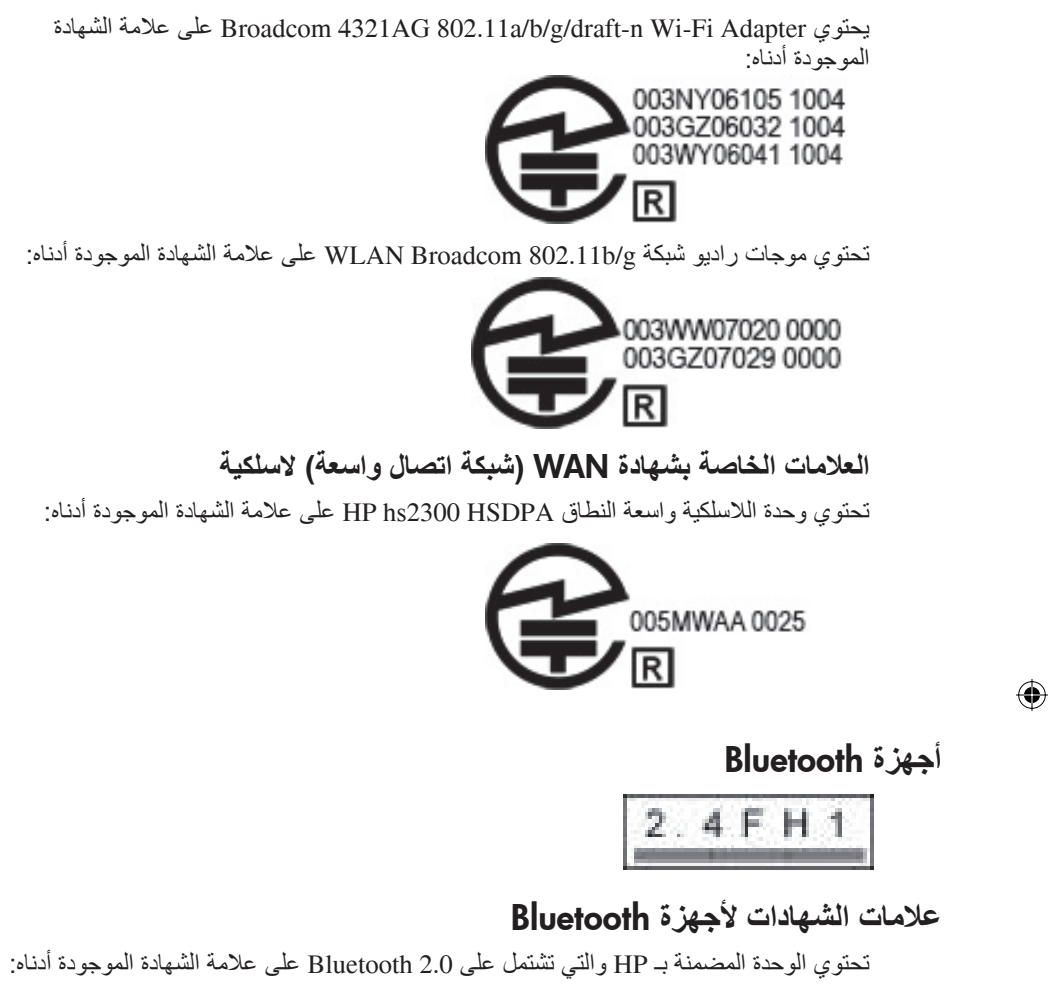

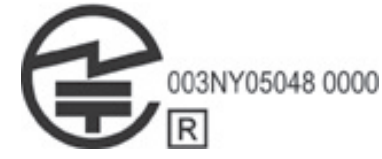

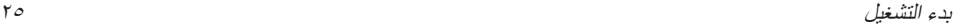

**الإشعار الكوري**

### B급 기기 (가정용 정보통신기기)

#### <span id="page-29-0"></span>이 기기는 가정용으로 전자파적합등록을 한 기기로서 주거지역에서는 물론 모든지역에서 사용할 수 있습니다.

⊕

**الإشعار السنغافوري الخاص باللاسلكية**

قم بإيقاف تشغيل أجهزة WWAN أثناء تواجدك على متن طائرة. يعد استخدام هذه الأجهزة على متن الطائرة ً أمرا غير ً قانونيا, قد يضر بأداء الطائرة ويشوش الشبكة الخلوية. عدم الامتثال بهذه الإرشادات قد يؤدي إلى تعطيل الخدمات الخلوية الخاصة بالمخالف للقانون أو رفضها أو اتخاذ الإجراءات القانونية ضده أو كلاهما. يتم تذكير المستخدمين أن يقيّدوا استخدام أجهزة الإرسال في مستودعات الوقود ومصانع الكيماويات أو المناطق التي يتم فيها إجراء عمليات التفجير. وكما هو الحال مع أجهزة إرسال الراديو المحمولة الأخرى، فإنه يتم نصح المستخدمين باستخدام الجهاز في وضع التشغيل العادي فقط من أجل أن يعمل الجهاز بشكل مرضي ومن أجل السلامة الشخصية. م تصميم هذا الجهاز بحيث يتوافق مع متطلبات التعرض للموجات اللاسلكية وفقًا للتوجيهات العلمية التي تضمن سلامة كافة المستخدمين بصرف النظر عن حالتهم الصحية أو أعمارهم. تستخدم توجيهات التعرض للموجات اللاسلكية هذه وحدة قياس تسمى بمعدل الامتصاص الخاص (SAR(. يتم إجراء اختبارات SAR باستخدام طرق عيارية, أثناء قيام الهاتف بعملية الإرسال عند أعلى مستوى طاقة معتمد في كل نطاقات التردد التي تم اختبارها. تستند المعلومات عن بيانات SAR إلى معايير 50360EN CENELEC و50361EN بحد ٢٫٠ واط لكل كيلوجرام, بالتوزيع فوق ١٠ غرام من نسيج الجسم.

**إشعار تايواني**

⊕

#### 低功率電波輻射性電機管理辦法

第十四條 經型式認證合格之低功率射頻電機,非經許可,公司、 商號或使用者均不得擅自變更頻率、加大功率或變更原 設計之特性及功能。 第十七條 低功率射頻電機之使用不得影響飛航安全及干擾合法通

信;經發現有干擾現象時,應立即停用,並改善至無干 擾時方得繼續使用· 前項合法通信, 指依電信規定作業之無線電信。低功率<br>射頻電機須忍受合法通信或工業、科學及醫療用電波輻 射性電機設備之干擾。

### **الإشعار الخاص بالسفر على الخطوط الجوية**

يُترك استخدام جهاز إلكتروني على متن طائرة تجارية لتقدير شركة الخطوط الجوية.

**إشعارات البطارية**

<span id="page-30-0"></span><sup>ا</sup> للإرشادات. **تنبيه:** قد تتعرض لخطر انفجار البطارية في حالة استبدالها بنوع غير صحيح. تخلص من البطاريات المستعملة ً وفق

⊕

للحصول على معلومات حول إزالة البطارية، راجع دليل المستخدم المزود بالمنتج.

### **التوافق مع** Star Energy

تتوافق أجهزة الكمبيوتر من صنع HP التي تحمل شعار RSTAR ENERGY مع مواصفات U.S. Environmental Protection Agency بـ الخاصة للتطبيق القابلة ENERGY STAR (وكالة حماية البيئة بالولايات المتحدة الأمريكية) (EPA (فيما يتعلق بأجهزة الكمبيوتر. لا يشير شعار Star Energy لـ EPA المصادقة الضمنية من قبل EPA. كشريك لـ STAR ENERGY، قررت شركة Packard-Hewlett أن تتوافق المنتجات التي تحمل شعار STAR ENERGY مع توجيهات STAR ENERGY القابلة للتطبيق بالنسبة لكفاءة استهلاك الطاقة. سيظهر الشعار التالي على كافة أجهزة الكمبيوتر المتوافقة مع STAR ENERGY:

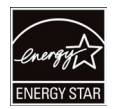

⊕

تم إنشاء برنامج STAR ENERGY لأجهزة الكمبيوتر من قبل EPA) وكالة حماية البيئة بالولايات المتحدة الأمريكية) من أجل الترويج لكفاءة استهلاك الطاقة وللتقليل من تلوث الهواء بواسطة استخدام أجهزة أكثر فاعلية طاقةً في المنازل والمكاتب والمصانع. إحدى الطرق للحصول على هذا الهدف هي باستخدام ميزة إدارة الطاقة لـ Windows Microsoft للتقليل من استهلاك الطاقة في حالة عدم استخدام المنتج.

إن ميزة إدارة الطاقة تسمح الكمبيوتر ببدء وضع منخفض الطاقة أو وضع ״Standby״ (الاستعداد) بعد وقت عدم النشاط من قبل المستخدم. عند استخدام هذه الميزة مع شاشة خارجية متوافقة مع STAR ENERGY, فتدعم الميزة ً أيضا ميزات مماثلة للشاشة بالنسبة لإدارة الطاقة. للاستفادة من هذه الإجراءات المحتملة لتوفير الطاقة, تم ضبط ميزة إدارة الطاقة مسبقًا بحيثُ تعمل بالطرق التالية عندما يتم تشغيل النظام بطاقة التيار المتناوب:

Q قم بإيقاف تشغيل الشاشة بعد ١٥ دقيقة

Q قم بتنشيط وضع Standby) الاستعداد) بعد ٣٠ دقيقة

يخرج الكمبيوتر من وضع Standby) استعداد) عند الضغط على زر Standby/power (الطاقة/الاستعداد). في حالة تمكين ميزة LAN On Wake) WOL(, يمكن ً أيضا خروج الكمبيوتر ً لإشارة الشبكة. من وضع Standby) الاستعداد) استجابة

بدء التشغيل <sup>٢٧</sup>-

```
يمكن العثور على معلومات إضافية عن الإجراءات المحتملة لتوفير الطاقة والمال من خلال ميزة
           إدارة الطاقة في موقع الويب الخاص بإدارة الطاقة لـ STAR ENERGY EPA على
                                     .http://www.energystar.gov/powermanagement
تتوفر معلومات إضافية عن برنامج STAR ENERGY والفوائد البيئية الخاصة به في موقع الويب
                               .http://www.energystar.gov على ENERGY STAR لـ
```
⊕

#### **توافق الليزر**

```
قد يتوفر  هذا المنتج مع أجهزة تضمن ليزر يتم تصنيفه كمنتج ليزر  من الفئة ١ وذلك وفقًا لقوانين FDA
                      في الولايات المتحدة و 60825-1 IEC. لا يصدر المنتج إشعاع ليزر خطر.
        إن كل منتج ليزر يتوافق مع 21 1040.10 CFR و,1040.11 ما عدا الاستثناءات بمقتضى
      50 .No Notice Laser, من تاريخ مايو ,٢٧ ٢٠٠١؛ و2:2001A60825-1:1993/ IEC.
```
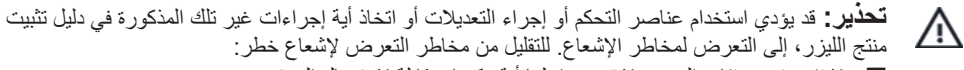

- Q لا تقم بفتح مرفقات الوحدة. لا توجد داخلها أية مكونات قابلة لاستعمال المستخدم.
- Q لا تقم بتشغيل عناصر التحكم, أو بعمل التعديلات, أو باتخاذ أية إجراءات غير تلك المذكورة هنا.
	- Q دع إصلاح الوحدة لموفري الخدمة المرخص بهم فقط.

#### **إشعارات المودم**

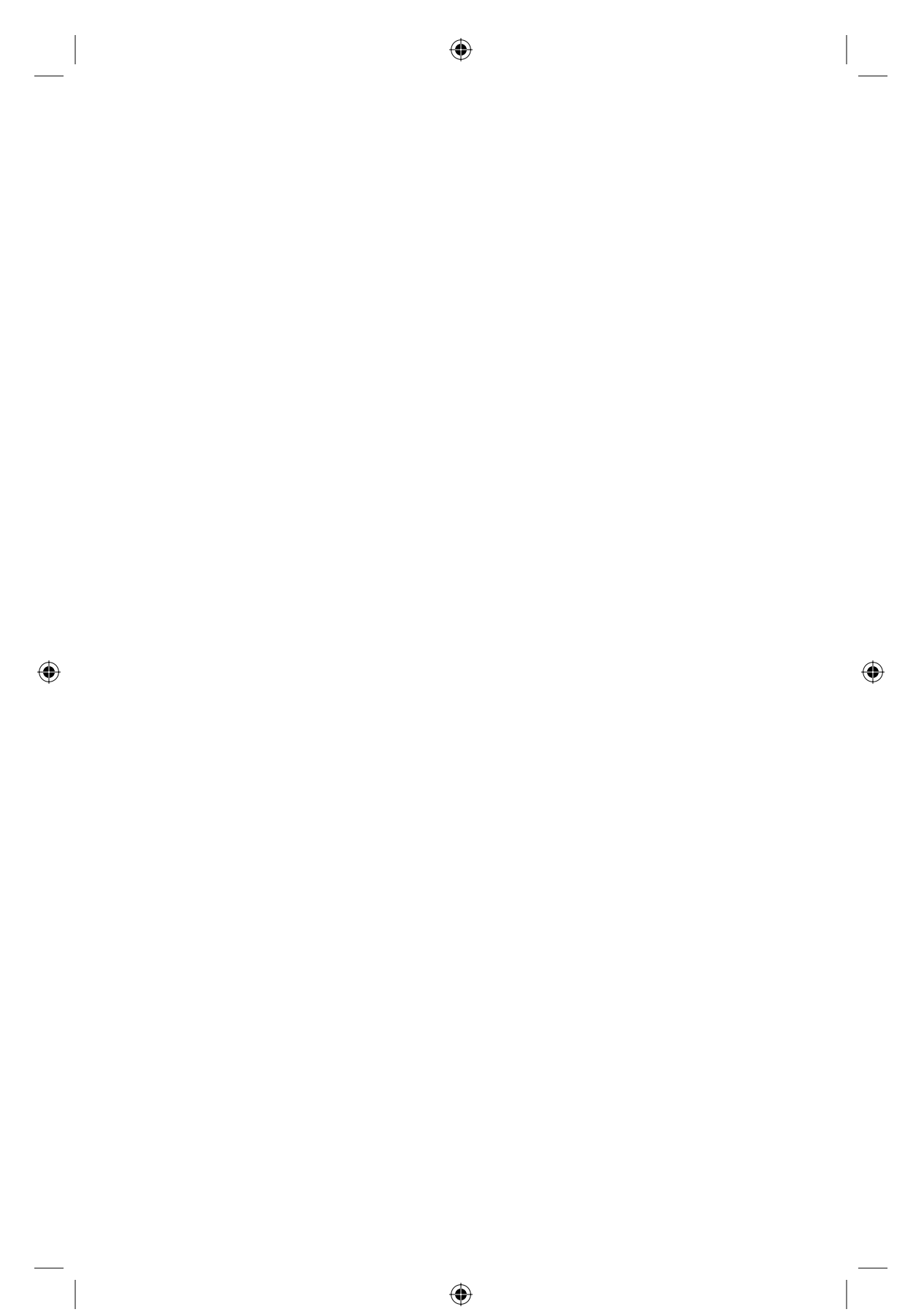

 $\bigoplus$ 

 $\sqrt{N}$ 

**تحذير:** للتقليل من مخاطر التعرض للحريق، والصدمة الكهربائية، وإصابة الأشخاص عند استخدامهم لهذا الجهاز، اتبع دائمًا احتياطات مبادئ السلامة، التي تتضمن ما يلي:

- عدم استخدام هذا المنتج بالقرب من الماء—على سبيل المثال، بالقرب من حوض الاستحمام، أو حوض المطبخ، أو حوض غسل الملابس، أو في مكان رطب، أو بالقرب من حمام السباحة.
	- تجنب استخدام هذا المنتج أثناء العاصفة الرعدية. حيث توجد مخاطرة ضئيلة لحدوث صدمة كهربائية بسبب البرق.
		- Q عدم استخدام هذا المنتج للإبلاغ عن تسرب الغاز أثناء تواجدك بالقرب من مكان التسرب.
	- فصل كبل المودم دوماً قبل فتح ّنغليف الجهاز أو لمس كبل مودم غير معزول، أو مأخذ أو مكون داخلي. ■ إذا لم يكن هذا المنتج مزودًا بسّلك المهاتف، فاستخدم سلكًا من ٠٫١٢٦ مم٢ (No. 26 AWG) فقط، أو سلك اتصالات أطول.
		- Q لا تقم بتوصيل المودم أو كابل الهاتف بمأخذ -45RJ) شبكة).

احفظ هذه الإرشادات

⊕

⊕

#### **الموافقات الخاصة بأجهزة الاتصالات السلكية واللاسلكية**

<span id="page-32-0"></span>تتم الموافقة على إجراء توصيل أجهزة الاتصالات السلكية واللاسلكية بشبكة الهاتف في البلدان والمناطق التي توجد علامات الموافقة الخاصة بها على ملصق المنتج الموجود بأسفل الكمبيوتر أو على المودم. راجع دليل المستخدم المرفق مع المنتج لضمان تكوين المنتج للبلد أو المنطقة المستخدم فيها المنتج. قد يؤدي تحديد بلد أو منطقة غير تلك التي يستخدم فيها المنتج إلى تكوين المودم بطريقة تخالف قوانين القواعد التنظيمية للاتصالات السلكية واللاسلكية الخاصة بتلك البلد أو المنطقة. بالإضافة إلى ذلك، قد لا يعمل المودم بشكل سليم إذا لم يتم التحديد الصحيح للبلد أو للمنطقة. عند قيامك بتحديد بلد أو منطقة، وفي حالة ظهور رسالة تُفيد أن البلد أو المنطقة غير معتمدة، فهذا يعني أن هذا المودم لم يتم الموافقة على استخدامه في هذه البلد أو منطقة ومن ثم ينبغي عدم استخدامه.

#### **بيانات المودم الخاصة بالولايات المتحدة**

يتوافق هذا الجهاز مع الجزء ٦٨ من قواعد FCC والمتطلبات التي يُقرها ACTA. يوجد ملصق بأسفل الكمبيوتر أو على المودم يحتوي على معلومات من بينها، معرف المنتج باستخدام التنسيق ...<br>US:AAAEQ##TXXXX. قم بتقديم هذه المعلومات لشركة الهواتف إذا طُلب منك ذلك.

والمأخذ المقبس يتوافق أن ينبغي **Applicable certification jack USOC = RJ11C.** المستخدمين في توصيل هذا الجهاز بتوصيلات المبنى أو شبكة الهاتف مع قواعد FCC الجزء ٦٨ القابلة للتطبيق والمتطلبات التي يقرها ACTA. يتم توفير سلك هاتف متوافق ومقبس معياري مع هذا المنتج. تم تصميم هذا المنتج لتوصيله بمأخذ معياري متوافق ً أيضا. راجع إرشادات التثبيت للحصول على تفاصيل. يتم استخدام REN لتحديد عدد الأجهزة التي سيتم توصيلها بخط الهاتف. قد ينتج عن تعيين REN بشكل زائد على خط الهاتف عدم قيام الأجهزة بالرنين عند ورود مكالمة. في معظم الأماكن ولكن ليس في جميعها يجب ألا يزيد عدد عناصر REN على خمسة (٥٫٠). للتأكد من عدد الأجهزة التي يمكن توصيلها بالخط، كما هو محدد بواسطة إجمالي REN، اتصل بشركة الهواتف المحلية. بالنسبة للمنتجات التي تم الموافقة عليها بعد ٢٣ يوليو، ،٢٠٠١ يُعد REN الخاص بهذا المنتج جزء من معرف المنتج الذي يحتوي على التنسيق TXXXX##AAAEQ:US. إن الأرقام التي يتم تمثيلها بـ ## هى REN بدون علامة عشرية (على سبيل المثال، يُعتبر 03 هو REN لـ 0.3). بالنسبة للمنتجات السابقة، يتم توضيح REN بشكل منفصل على الملصق.

إذا تسبب جهاز HP هذا في إحداث ضرر لشبكة الهواتف، فقد تقوم شركة الهواتف بإعلامك مقدمًا بقطع الخدمة عنك مؤقتًا ِ إلا أنه، إذا تعذر الإشعار بذلك مقدمًا، فسوف تقوم شركة الهواتف بإبلاغك في أسرع وقت ممكن. وسوف يتم إخطارك بحقك في التظلم من FCC إذا شعرت بضرورة ذلك.

⊕

بدء التشغيل <sup>٢٩</sup>-

⊕

⊕

يجوز لشركة الهواتف إجراء تعديلات على تجهيزاتها أو أجهزتها أو عمليات تشغيلها أو إجراءاتها التي ا حتى يكون ً قد تؤثر على تشغيل جهاز. في حالة حدوث ذلك سوف تقوم شركة الهواتف بإشعارك مسبق لديك فرصة لإجراء الإجراءات اللازمة للحصول على خدمة مستمرة بدون انقطاع. إذا صادفتك مشكلة مع هذا الجهاز، فيرجى الاتصال بالدعم الفني. إذا كانت المشكلة تسبب ًضررا لشبكة الهواتف، فقد تطالبك شركة الهواتف بفصل الجهاز عن الشبكة لحين حل المشكلة. ينبغي أن تقوم بإصلاح التجهيزات المذكورة في قسم ״حل المشكلات״ الوارد في دليل المستخدم فقط وذلك في حالة توفره لديك. يخضع أمر التوصيل بخدمة الخط الجماعي لتعريفات الدولة. اتصل بلجنة المؤسسات العامة للولاية، أو بلجنة الخدمات العامة، أو بلجنة الشركات للحصول على معلومات. في حالة وجود جهاز إنذار سلكي خاص بك في المنزل متصل بخط الهاتف، فتأكد من عدم تعطيله بسبب تثبيت جهاز HP هذا. إذا كانت لديك استفسارات حول ما الذي يُعطل جهاز الإنذار، فيرجى الاتصال بشركة الهواتف أو شخص مؤهل في عملية التثبيت. يحظر قانون حماية مستخدمي الهاتف لعام ١٩٩١ على أي شخص استخدام جهاز كمبيوتر أو أي جهاز إلكتروني آخر، بما في ذلك جهاز الفاكس، لإرسال أية رسالة ما لم تكن تلك الرسالة تحتوي بشكل واضح في هامش في الجزء العلوي أو السفلي من كل صفحة يتم إرسالها أو في الصفحة الأولى من الصفحات المرسلة التاريخ والوقت الذي أرسلت فيه وتعريف المؤسسة أو الجهة الأخرى أو الشخص المرسل للرسالة ورقم هاتف الجهاز المرسل للرسالة أو المؤسسة أو الجهة الأخرى أو الفرد. (قد لا ً يبدأ بـ ٩٠٠ أو أي رقم آخر تزيد تكاليفه على تكاليف المكالمات يكون رقم الهاتف الذي تم تقديمه رقما المحلية أو الخارجية). لبرمجة تلك المعلومات في جهاز الفاكس الخاص بك، ينبغي أن تقوم بإكمال الخطوات الموضحة في إرشادات برنامج إرسال/استلام الفاكس.

**تصريحات المودم الخاصة بالولايات المتحدة**

 $\bigoplus$ 

راجع تصريحات مورد المودم التالية الخاصة بجهاز المودم الذي تم تثبيته بالكمبيوتر الخاص بك:

 $\bigoplus$ 

<span id="page-33-0"></span> $\overline{\phantom{a}}$ 

 $\bigoplus$ 

<span id="page-34-0"></span>معلومات عن المنتج

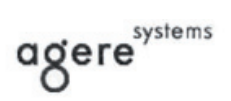

**Brad Grande**<br>Technical Manager

1110 American Parkway NE<br>Lehigh Valley Central Campus<br>Allentown, PA 18109<br>Phone: 610-712-7853<br>bgrande@agere.com

#### **Supplier's Declaration of Conformity**

Reference Number: AthensAM2 Allentown, PA, USA Place of Issue: Date of Issue: 5th October 2004

Agere Systems Inc. at 1110 American Parkway NE, Lehigh Valley Central Campus, Allentown, PA 18109 in the United States of America, hereby certifies that the Stryker Modem, bearing labelling identification number US: AGSMD01BATHENS complies with the Federal Communications Commission's ("FCC") Rules and Regulations 47 CFR Part 68, and the Administrative Council on Terminal Attachments ("ACTA")-adopted technical criteria TIA/EIA/IS-968, Telecommunications -Telephone Terminal Equipment - Technical Requirements for Connection of Terminal Equipment To the Telephone Network, July 2001.

Burd Samuel

**Brad Grand Technical Manager** 

بدء التشغيل <sup>٣١</sup>-

 $\bigoplus$ 

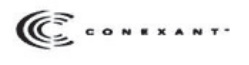

**CONEXANT SYSTEMS, INC.** 4000 MacArthur Blvd. Newport Beach, CA 92660

Supplier's Declaration of Conformity

Reference Number: (Optional)<br>Place of Issue: <u>NEWPORT BEACH, CA</u><br>Date of Issue: <u>November 1, 2005</u>

Conexant Systems, Inc. located at 4000 MacArthur Blvd, Newport Beach, CA 92660, in the United States of America hereby certifies that the Conexant RD02-D450 Data/Fax Modem bearing labeling identification number US: CXSMM01 Regulations 47 CFR Part 68, and the Administrative Council on Terminal Attachments ("ACTA")-adopted<br>technical criteria TIA-968-A-3, Telecommunications - Telephone Terminal Equipment --Technical Requirements<br>for Connection

 $\bigoplus$ 

By: Jordan Wilcox Mr. Jordan Wilcox Printed Name

Responsible Party (Company Name): CONEXANT SYSTEMS INC.

**Motorola Inc Access Solutions Business Unit, GSG** 1303 E. Algonquin Road 9th. Floor Schaumburg, IL 60196 **TISA**  $+1847 - 576 - 5000$ 

 $\bigoplus$ 

#### **Supplier's Declaration of Conformity**

Reference Number: Place of Issue: Date of Issue:

ML3080 Schaumburg, IL,USA 5th October 2005

Motorola. at Access Solutions Business Unit, GSG, 1303 E. Algonquin Road, 9th. Floor, Schaumburg, IL 60196, in the United States of America, hereby certifies that the ML3054 Modem, bearing labelling identification number US: S56MD01B13080 complies with the Federal Communications Commission's ("FCC") Rules and Regulations 47 CFR Part 68, and the Administrative Council on Terminal Attachments ("ACTA")-adopted technical criteria TIA/EIA/IS-968-A-3, Telecommunications - Telephone Terminal Equipment - Technical Requirements for Connection of Terminal Equipment To the Telephone Network, July 2001.

Ankur Sood **Product Manager** 

بدء التشغيل

 $\overline{r}\overline{r}$ 

 $\bigoplus$ 

agere<sup>systems</sup>

Brad Grande<br>Technical Manager

1110 American Parkway NE<br>Lehigh Valley Central Campus<br>Allentown, PA 18109<br>Phone: 610-712-7853<br>bgrande@agere.com

#### **Supplier's Declaration of Conformity**

Reference Number: Place of Issue: Date of Issue:

Delphi D40 Allentown, PA, USA 21st July 2005

Agere Systems Inc. at 1110 American Parkway NE, Lehigh Valley Central Campus, Allentown, PA 18109 in the United States of America, hereby certifies that the Delphi Modem, bearing labelling<br>identification number US: AGSMD01BDELPHI complies with the Federal Communications Commission's ("FCC") Rules and Regulations 47 CFR Part 68, and the Administrative Council on Terminal Attachments ("ACTA")-adopted technical criteria TIA/EIA/IS-968-A-3, Telecommunications – Telephone Terminal Equipment - Technical Requirements for Connection of Terminal Equipment To the Telephone Network.

Burd Samel

Brad Grand **Technical Manager** 

بدء التشغيل

 $\bigoplus$ 

**CE CONEXANT** 

CONEXANT SYSTEMS, INC. 4000 MacArthur Blvd.<br>Newport Beach, CA 92660

#### **Supplier's Declaration of Conformity**

⊕

Reference Number: (Optional) Place of Issue: NEWPORT BEACH, CA Date of Issue: October 3, 2005

Conexant Systems, Inc. located at 4000 MacArthur Blvd, Newport Beach, CA 92660 in the United States of America hereby certifies that the Conexant RD02-D330 Data/Fax MDC Modem bearing labeling States of American number US: CXSMM01BRD02D330 complies with the Federal Communications<br>identification number US: CXSMM01BRD02D330 complies with the Federal Communications<br>Commission's ("FCC") Rules and Regulations 47 CFR the Telephone Network, February 2005.

By: Harring Surges

Ms. Mariana Garzon Printed Name

Responsible Party (Company Name): CONEXANT SYSTEMS INC.

 $\bigoplus$ 

 $\left(\overline{\mathbb{C}}\right)$  conexant

CONEXANT SYSTEMS, INC 4311 Jamboree Road Newport Beach, CA 92660

Supplier's Declaration of Conformity

Reference Number: (Optional) Place of Issue: NEWPORT BEACH, CA Date of Issue: 11/24/2003

Conexant Systems, Inc. located at 4311 JAMBOREE ROAD NEWPORT BEACH, CA 92660, USA in the United States of America hereby certifies that the Conexant RD02-D110 Data/Fax MDC Modem bearing labeling of the distribution of American fields of the Bederal Communications Communications of the identification number *US:* CXSMM0IBRD02DII0 complies with the Federal Communications Communication's ("FCC") Rules and Regulations Technical Requirements for Connection of Terminal Equipment To the Telephone Network, October 2002.

By: Jordan Wilcox

Mr. Jordan Wilcox Printed Name

Responsible Party (Company Name): CONEXANT SYSTEMS INC.

بدء التشغيل

 $\overline{r}\overline{\epsilon}$ 

<span id="page-38-0"></span>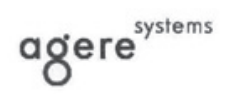

**Brad Grande**<br>Technical Manager

1110 American Parkway NE<br>
Lehigh Valley Central Campus<br>
Allentown, PA 18109<br>
Phone: 610-712-7853<br>
bgrande@agere.com

#### **Supplier's Declaration of Conformity**

Reference Number: Delphi D40 (revision AM5) Allentown, PA, USA Place of Issue: Date of Issue: 30th November 2006

Agere Systems Inc. at 1110 American Parkway NE, Lehigh Valley Central Campus, Allentown, PA 18109 in the United States of America, hereby certifies that the Modem, bearing labelling identification number US: AGSMD01BDELPHI complies with the Federal Communications Commission's ("FCC") Rules and Regulations 47 CFR Part 68, and the Administrative Council on Terminal Attachments ("ACTA")-adopted technical criteria TIA/EIA/IS-968, 968-A, 968-A-1, 968-A-2 and 968-A-3 Telecommunications - Telephone Terminal Equipment - Technical Requirements for Connection of Terminal Equipment To the Telephone Network.

Burd Simele

**Brad Grand Technical Manager** 

**بيانات المودم الكندية**

يتوافق هذا الجهاز مع المواصفات الفنية الخاصة بالصناعة الكندية المطبقة.

يعتبر Number Equivalence Ringer، REN، إشارة للحد الأقصى للأجهزة المسموح لها بالاتصال بواجهة الهاتف. نهاية الوصلة قد تتكون من أي مجموعة من الأجهزة بشرط أن لا يزيد مجموع REN لكافة الأجهزة عن .٥ قيمة REN الخاصة بهذا الجهاز الطرفي هي .١٫٠

⊕

 $\bigoplus$ 

 $\bigoplus$ 

## **بيانات المودم اليابانية**

<span id="page-39-0"></span>في حالة عدم اشتمال المودم على علامة الشهادة اليابانية في الجزء السفلي من الكمبيوتر، فراجع علامة الشهادة الملائمة الموجودة أدناه. توجد علامة الشهادة اليابانية الخاصة بمودم 97'AC Systems Agere أدناه:

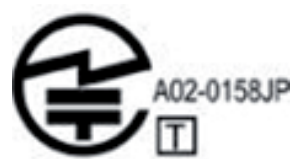

توجد علامة الشهادة اليابانية الخاصة بمودم Modem Fax Data Soft HDAUDIO مع SmartCP أدناه:

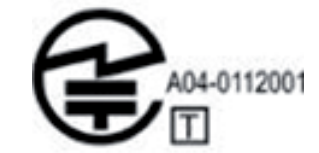

توجد علامة الشهادة اليابانية الخاصة بمودم Agere Systems HDA أدناه:

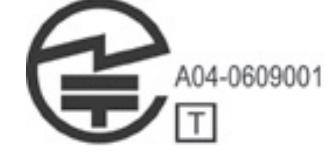

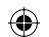

توجد علامة الشهادة اليابانية الخاصة بمودم Modem Fax Data Soft HDAUDIO مع SmartCP أدناه:

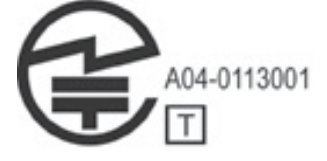

توجد علامة الشهادة اليابانية الخاصة بمودم V.92 56K Data/Fax Modem أدناه:

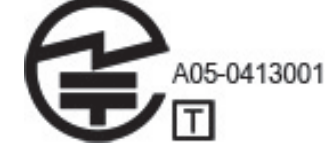

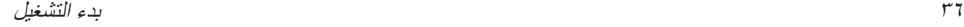

<span id="page-40-0"></span>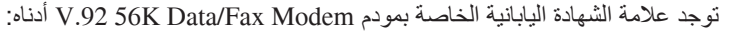

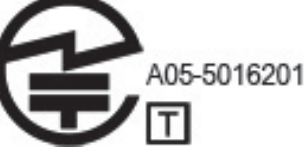

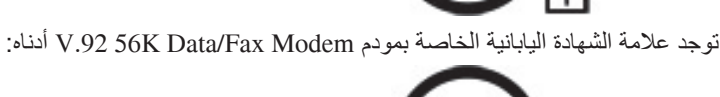

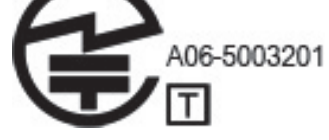

### **بيانات المودم النيوزيلندية**

 $\bigoplus$ 

تشير علامة Telepermit الموجودة على أي عنصر من عناصر الجهاز الطرفي إلى أن شركة الاتصالات Telecom أقرت بأن الجهاز يفي بالحد الأدنى من شروط التوصيل بشبكتها. ولكن هذا لا يعني موافقة شركة الاتصالات Telecom على المنتج، ولا يقدم أي نوع من أنواع الكفالة. ً فضلا عن ذلك، فهي لا تضمن عمل المنتج على النحو الصحيح مع أي جهاز آخر من أجهزة المحددة كـ Telepermitted والتي تحتوي على مكونات أو طرز مختلّفة، ولا يشير ضمنًا إلى أن أي منتج متوافق مع جميع خدمات شبكة شركة الاتصالات Telecom. لا يمكن لهذا الجهاز في ظل كافة ظروف التشغيل الصحيحة العمل بسرعة أعلى عن تلك المعينة له. لن تتحمل شركة الاتصالات Telecom أية مسؤولية عن المشاكل التي تنتج في مثل هذه الظروف. إذا كان هذا الجهاز ُمجهز بالطلب بالطنين، تذكر أنه لا يوجد ضمان على استمرار دعم خطوط شركة الاتصالات Telecom للطلب بالطنين. قد يؤدي استخدام الطلب بالطنين، عند توصيل هذا الجهاز بنفس الخط مثل الأجهزة الأخرى، إلى ارتفاع «رنين الجرس» أو الضوضاء ويمكن أن يتسبب كذلك في حالة رد خادعة. عند حدوث مثل هذه المشاكل، يجب ألا يقوم المستخدم بالاتصال بـ Service Faults Telecom) خدمة عيوب الاتصالات بشركة Telecom(. تستند بعض المعاملات اللازمة لاستيفاء المتطلبات الخاصة بشركة الاتصالات Telecom إلى الجهاز (الكمبيوتر) الملحق بالجهاز ـ سيتم ضبط الجهاز المرفق للعمل وفقًا للقيود التالية للتوافق مع

مواصفات شركة الاتصالات Telecom:

- .١ لن يتم أكثر من ١٠ محاولات للاتصال بنفس الرقم خلال مدة ٣٠ دقيقة لأي محاولة اتصال يدوية.
- .٢ سيتوقف الجهاز عن الاتصال لمدة ٣٠ ثانية بين نهاية المحاولة وبداية المحاولة التالية.

⊕

بدء التشغيل <sup>٣٧</sup>-

- <span id="page-41-0"></span>.٣ عند إجراء المكالمات الآلية لأرقام مختلفة، سيتم ضبط الجهاز بحيث يتوقف عن الاتصال لمدة ٥ ثوان على الأقل بين نهاية المحاولة وبداية المحاولة التالية.
- .٤ سيتم ضبط الجهاز للتأكد من الرد على المكالمات في غضون ٣ إلى ٣٠ ثانية من تلقي الرنين (الضبط ما بين ٢ و ١٠).

#### **الدعم الصوتي**

يمتثل جميع الأشخاص الذين يستخدمون هذا الجهاز بغرض تسجيل المحادثات الهاتفية لقانون نيوزيلندا. يتطلب ذلك أن يكون أحد الأطراف على الأقل على علم بتسجيل هذه المحادثة. بالإضافة إلى ذلك، ينبغي أن تخضع المبادئ المنصوص عليها في قانون الخصوصية لعام ١٩٩٣ مع طبيعة المعلومات الشخصية التي تم تجميعها، والغرض من تجميعها، وطريقة استخدامها، وما الذي تكشفه للطرف الآخر.

> لا يتم إعداد هذا الجهاز لإجراء المكالمات الآلية بخدمة الطوارئ ׳١١١׳ التابعة لشركة الاتصالات Telecom.

#### **إشعارات تخص سلك الطاقة**

إذا لم يتم تزويدك بسلك الطاقة الخاص بالكمبيوتر أو الخاص بملحق الطاقة الخارجي ُ المعد لاستخدامه مع الكمبيوتر، فينبغي عليك شراء سلك طاقة تمت الموافقة على استخدامه في بلدك أو منطقتك.

ينبغي أن يتوافق سلك الطاقة مع المنتج والجهد الكهربائي الموضح حالياً على الملصق الخاص بالتوافق الكهربائي للمنتج. ينبغي أن يكون الجهد الكهربائي للسلك والمعدل الحالي الخاص به أكبر من الجهد الكهربائي والمعدل الحالي الموضحين على المنتج. بالإضافة إلى ذلك، ينبغي ألا يقل

الحد الأدنى لقُطْر الْسلَك عن ٠٫٧٥ مم٢/١8AWG، كما يَنبغي أن يتراوح طول السلكَ من ١٫٥ م (٥ أقدام) و٢ م (٦١/٢ أقدام). إذا كانت لديك استفسارات حول نوع سلك الطاقة الذي ينبغي استخدامه، فاتصل بمزود الخدمة المرخص به.

ينبغي وضع سلك الطاقة بطريقة تجنبك السير فوقه أو الضغط عليه بواسطة وضع أشياء فوقه أو تحته. ينبغي توجيه اهتمام خاص بالمقبس، ومأخذ الكهرباء، والمكان الذي يخرج عنده السلك من المنتج.

#### **إشعار سلك الطاقة الياباني**

製品には、同梱された電源コードをお使い下さい。 同梱された電源コードは、他の製品では使用出来ません。

⊕

-<sup>٣٨</sup> بدء التشغيل

 $\bigoplus$ 

### Macrovision Corporation **إشعار**

<span id="page-42-0"></span>يقوم هذا المنتج بدمج تكنولوجيا حماية حقوق النشر التي تمت حمايتها بواسطة المطالبات الإجرائية الخاصة ببراءات امتياز الولايات المتحدة وحقوق الملكية الفكرية الأخرى المملوكة لـ Macrovision Corporation ولأصحاب الحقوق الأخرى. ينبغي أن يُصرح باستخدام تكنولوجيا حماية حقوق النشر هذه من قبل Corporation Macrovision وهي مخصصة للاستخدامات المنزلية وأغراض العرض المحدودة الأخرى فقط، إلا إذا تم التصريح بغير ذلك من قبل Corporation Macrovision. يُحظر استخدام الهندسة العكسية أو التفكيك.

**إشعارات وقائية**

 $\sqrt{2}$ 

 $\bigoplus$ 

#### **إشعار تحذير الأمان الخاص بالحرارة**

**تحذير:** للتقليل من خطر وقوع الإصابات الناجمة عن الحرارة أو الحرارة المفرطة للكمبيوتر، لا تضع الكمبيوتر مباشرةً على ساقيك فلا تسد فتحات تهوية الكمبيوتر . استخدم الكمبيوتر على سطح صلب ومستو فقط. لاّ تسمح لسطح صلب آخر، كطابعة اختيارية مجاورة، أو سطح لين، مثل الوسائد، أو السجاجيد أو الملابس، بإعاقة تدفق الهواء. بالإضافة إلى ذلك, لا تسمح لمحول التيار المتناوب بلمس البشرة أو سطح ناعم، مثل الوسائد أو السجاجيد أو الملابس، أثناء التشغيل. يلتزم الكمبيوتر ومحول التيار المتناوب بحدود درجة حرارة السطح الذي يحتك به المستخدم المنصوص عليها في المعايير الدولية لحماية أجهزة تكنولوجيا المعلومات (60950 IEC(.

#### **إشعارات تخص البطارية**

**تحذير:** للتقليل من خطر حدوث حريق أو الإصابة بحروق، لا تفكك البطارية، أو تسحقها، أو تثقبها، أو تصل ملامساتها ببعضها، أو تتخلّص منها برميها في الماء أو النار . لا تُعرض البطّارية لدرجة حرارة أكثر من ٦٠ درجة مئوية (١٤٠ درجة فهرنهايت).

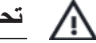

 $\sqrt{N}$ 

**تحذير:** احفظ البطارية ً بعيدا عن متناول الأطفال.

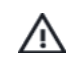

**تــــدّير :** للتقليل من حدوث مشاكل محتملة تتعلّق بـالسلامة، فإن البطارية التي يمكن استخدامها في الكمبيوتر هي فقط<br>تلك المتوفرة مع الكمبيوتر ، أو بطارية بديلة توفر ها HP، أو بطارية متوافقة يتم شراؤها من HP كبطارية إضـافية

⊕

### **إشعار يخص حجم صوت سماعة الرأس وسماعة الأذن**

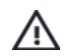

 $\sqrt{N}$ 

 $\bigoplus$ 

<span id="page-43-0"></span>**تحذير:** الاستماع للموسيقى بمستويات صوت عالية ولقترات طويلة من الوقت قد تضر بالسماع. للتقليل من خطر فقدان السماع, اخفض مستوى الصوت إلى درجة آمنة ومريّحة وقُلْ من مقدار وقت الاستماع إلى الموسيقى بمستويات صوت عالية.

⊕

لسلامتك الخاصة، يرجى ً دائما إعادة ضبط حجم الصوت قبل استخدامك لسماعات الرأس أو الأذن. بعض سماعات الرأس يكون صوتها أعلى من سماعات أخرى، حتى إذا كان حجم الصوت مضبوطًا إلى نفس المستوى.

قد يؤدي تغيير إعدادات الصوت أو المكافئ الافتراضية إلى الحصول على مستوى صوت أعل ويجب توخي الحذر عند إجراء ذلك.

لسلامتك الخاصة, يتعين أن تكون سماعات الرأس أو سماعات الأذن متوافقة مع حدود سماعة الرأس في .EN 50332-2

إذا كان الكمبيوتر يتضمن سماعة رأس أو سماعة أذن، فإن هذا الدمج يكون متوافق مع 50332-1 EN.

#### **إشعارات تخص سلك الطاقة**

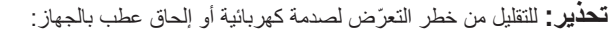

- Q قم بتوصيل سلك الطاقة بمأخذ تيار متناوب يسهل الوصول إليه في كل الأوقات.
- Q افصل الطاقة عن الكمبيوتر بواسطة فصل سلك الطاقة من مأخذ التيار المتناوب (ليس بفصل سلك الطاقة عن الكمبيوتر).
- Q إذا تم تزويدك بمقبس بثلاث سنون متصل بسلك الطاقة، قم بتوصيل السلك في المأخذ الأرضي الذي يتضمن ٣ سنون. لا تقم بتعطيل السن الأرضي لسلك الطاقة، على سبيل المثال، بواسطة توصيل محول مكون من سنين. يُعد السن الأرضي ميزة ضرورية للسلامة.

 $\sqrt{N}$ 

**تحذير:** للتقليل من حدوث مشاكل محتملة تتعلق بالسلامة، فإن محول التيار المتناوب الذي يمكن استخدامه مع الكمبيوتر هو فقط ذلك المتوفر مع الكمبيوتر، أو محول تيار متناوب توفره HP، أو محول تيار متناوب يتم شراؤه من HP كمحول إضافي.

### **تنظيف لوحة المفاتيح**

**تحذير:** للتقليل من خطر التعرض لصدمة كهربائية أو تلف المكونات الداخلية، لا تستخدم المكنسة الكهربائية لتنظيف  $\sqrt{N}$ لوحة المفاتيح. قد تقوم المكنسة الكهربائية بترسيب بعض المخلفات المنزلية على سطح لوحة المفاتيح. قم بتنظيف لوحة المفاتيح على فترات منتظمة لمنع التصاق المفاتيح ولإزالة الأتربة، والوبر، والجزيئات التي تتراكم أسفل المفاتيح. يمكن استخدام العلبة التي تحتوي على هواء مضغوط والمزودة بأنبوب في نفخ الهواء أسفل المفاتيح لتفكيك الأوساخ وإزالتها.

### **إشعار يخص السفر**

 $\sqrt{N}$ 

 $\sqrt{N}$ 

 $\bigoplus$ 

<span id="page-44-0"></span>**تحذير :** للتقليل من خطر التعرض إلى صدمة كهربائية، أو لحريق، أو لتلف الجهاز ، لا تحاول توصيل الكمبيوتر<br>بمحول جهد كهربائي مخصص للأجهزة.

**النرويج والسويد: إشعار التوصيل الأرضي للكابل يخص منتجات ذات ميزة موالف التلفزيون**

**تنبيه:** للتقليل من مشكلات الأمان المحتملة، استخدم عازل جلفاني عند الاتصال بنظام توزيع الكوابل.

#### **إشعارات تخص بشأن البيئة**

يوفر هذا القسم إشعارات البيئة الخاصة بالبلد والمنطقة ومعلومات التوافق. قد لا تنطبق بعض هذه الإشعارات على منتجك.

#### **التخلص من البطارية**

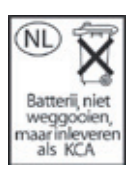

 $\bigoplus$ 

**تحذير :** عند وصول البطارية إلى نهاية فترة صلاحيتها، لا تتخلص منها مع المهملات المنزلية. اتبع القوانين<br>والأنظمة المحلية المتبعة في منطقة تواجدك للتخلص من بطاريات الكمبيوتر .

# **إعادة تدوير الأجهزة الإلكترونية والبطارية**

تشجع شركة HP العملاء أن يقوموا بإعادة تدوير الأجهزة الإلكترونية المستخدمة, خرطوشات الطباعة الأصلية من صنع HP والبطاريات القابلة لإعادة الشحن. للحصول على المزيد من المعلومات حول برامج إعادة التدوير, زر http://www.hp.com/recycle.

بدء التشغيل <sup>٤١</sup>-

 $\bigoplus$ 

معلومات عن المنتج

## <span id="page-45-0"></span>**التخلص من نفايات الجهاز ضمن النفايات المنزلية بالنسبة لقاطني الاتحاد الأوروبي**

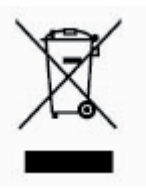

يشير الرمز الموجود على المنتج أو على العبوة إلى أن هذا المنتج لا ينبغي التخلص منه مع ُ المخلفات المنزلية الأخرى. وبدلاً من ذلك، يُعد التخلص من نفايات الجهاز الخاصة بك مسؤوليتك أنت من خلال تسليمها إلى نقطة تجميع تم تصميمها لإعادة تدوير النفايات الخاصة بالأجهزة الكهربائية والإلكترونية. سيساعدك التجميع المنفصل وإعادة تدوير نفايات الجهاز على المحافظة على الموارد الطبيعية وضمان إعادة تدويرها بطريقة تحمي الصحة والبيئة. للحصول على المزيد من المعلومات حول المكان الذي يمكن أن تقوم فيه بإلقاء نفايات الجهاز لإعادة تدويرها، الرجاء الاتصال بمكتب المدينة المحلي الخاص بك، أو بخدمة التخلص من النفايات المنزلية أو بالمحل الذي قمت بشراء المنتج منه.

#### **تصريحات محتويات المواد الخاصة بالصين**

جدول المواد السامّة والمواد/العناصر الخطرة ومحتوياتها كما تتطلبه China's Management الأساليب (Methods for Controlling Pollution by Electronic Information Productss الصينية للتحكم في التلوث الناجم عن منتجات المعلومات الإلكترونية).

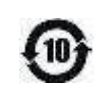

 $\bigoplus$ 

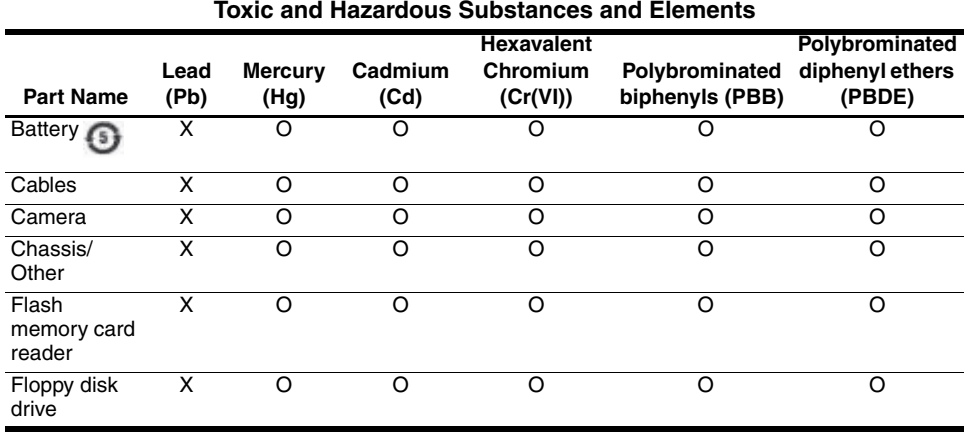

-<sup>٤٢</sup> بدء التشغيل

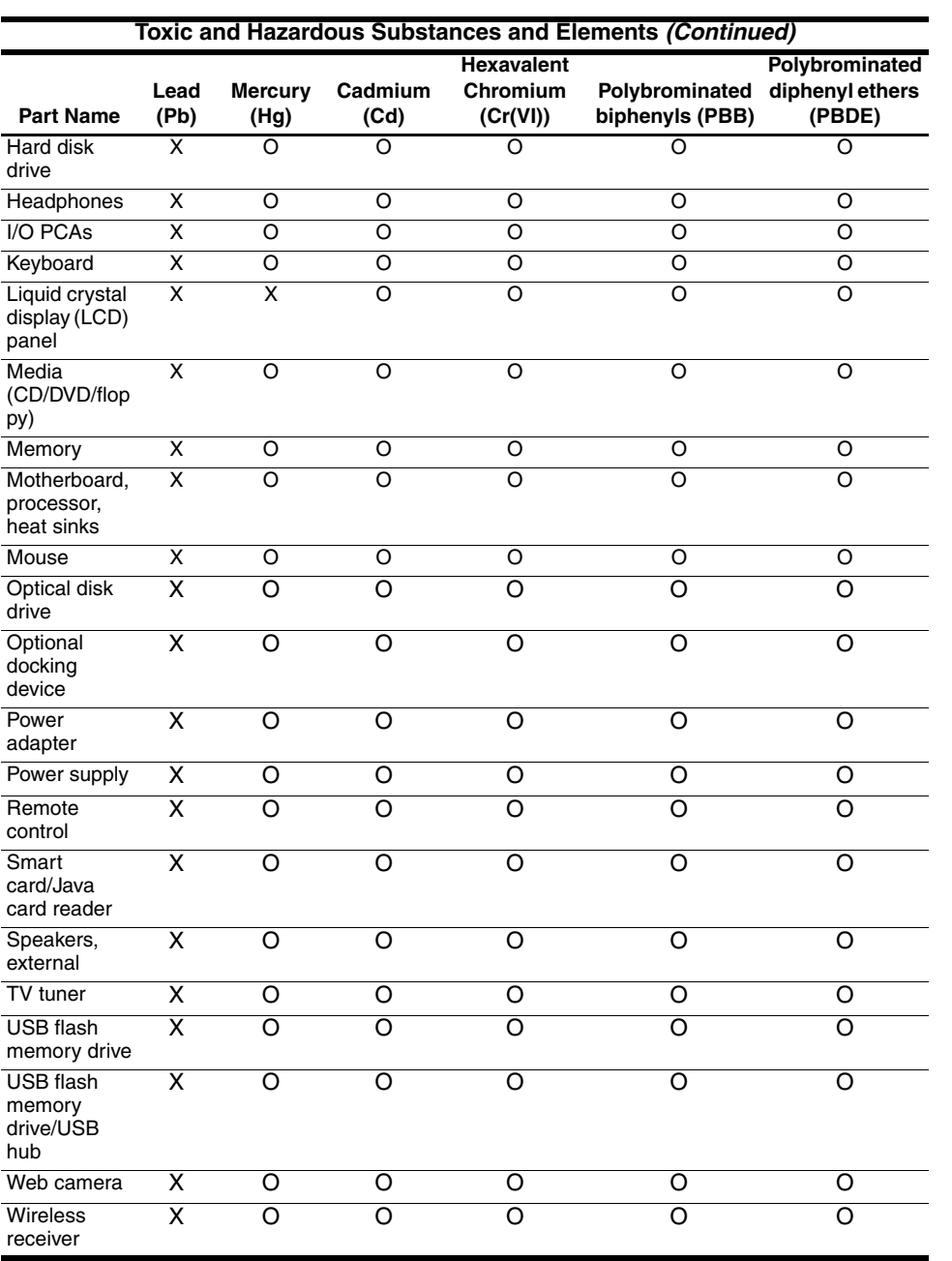

 $\bigoplus$ 

بدء التشغيل <sup>٤٣</sup>-

 $\overline{\phantom{a}}$ 

 $\bigoplus$ 

 $\bigoplus$ 

<span id="page-47-0"></span>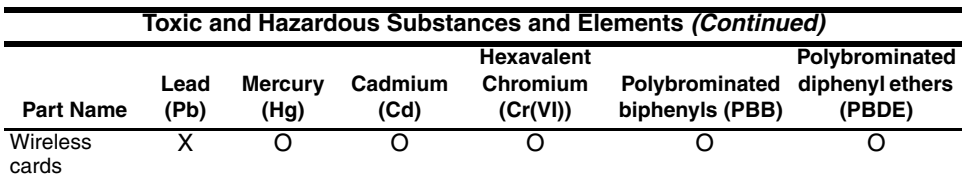

O: Indicates that this toxic or hazardous substance contained in all of the homogeneous materials for this part is below the limit requirement in SJ/T11363-2006.

X: Indicates that this toxic or hazardous substance contained in at least one of the homogeneous materials used for this part is above the limit requirement in SJ/T11363-2006. All parts named in this table with an X are in compliance with the European Union's RoHS Legislation "Directive 2002/95/EC of the European Parliament and of the Council of 27 January 2003 on the restriction of the use of certain hazardous substances in electrical and electronic equipment."

**Solution** The referenced Environmental Protection Use Period Marking was determined according to normal operating use conditions of the product such as temperature and humidity.

#### **تصريح محتويات المواد الياباني**

مطلب تنظيمي ياباني, معرّف بمواصفات JIS C 0950, ٢٠٠٥, يقطع بأن المصنعين يوفرون تصريحات بشأن محتويات المواد بالنسبة لفئات معينة من المنتجات الإلكترونية المعروضة للبيع بعد ١ يوليو عام .٢٠٠٦ لعرض تصريح المواد 0950 C JIS الخاص بهذا المنتج, زر موقع الويب لـ HP .http://www.hp.com/go/jisc0950 على

**التخلص من الزئبق بالولايات المتحدة**

يحتوي هذا الكمبيوتر على زئبق في الضوء الفلورسنت (النيون) الخاص بشاشة الكمبيوتر، التي تتطلب معاملة خاصة عند وصول الكمبيوتر إلى نهاية أمده. ً نظرا للاعتبارات البيئية، قد تقوم الهيئات المحلية بتنظيم التخلص من الزئبق. للحصول على معلومات التخلص أو إعادة التدوير، الرجاء الاتصال بالهيئات المحلية أو باتحاد الصناعات .http://www.eiae.org على) EIA) الإلكترونية

#### **مادة البيركلوريت- تتطلب العناية الخاصة**

.http://www.dtsc.ca.gov/hazardouswaste/perchlorate زر إن بطارية جهاز التوقيت الحقيقي أو بطارية خلية العملة لهذا المنتج قد تتضمن مادة البيركلوريت ومن المحتمل أنها تتطلب العناية الخاصة في حالة إعادة تدويرها أو التخلص منها في كاليفورنيا.

⊕

⊕

# **بيئة التشغيل**

<span id="page-48-2"></span><span id="page-48-0"></span>قد تكون معلومات بيئة التشغيل المذكورة في الجدول التالي مفيدة إذا كنت تخطط لنقل الكمبيوتر أو استخدامه في بيئة تشغيل ذات ظروف قاسية.

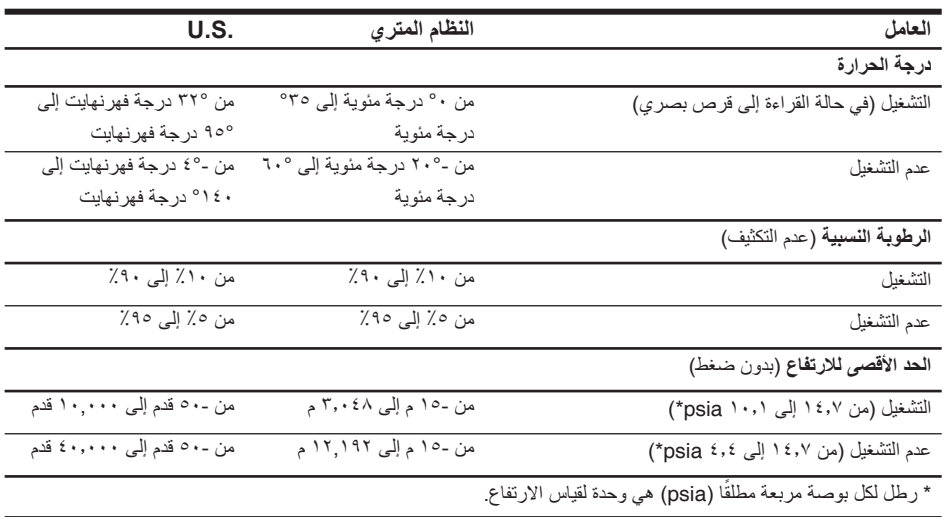

# **طاقة الإدخال المقدرة**

 $\bigoplus$ 

<span id="page-48-1"></span>قد تكون المعلومات المذكورة في هذا القسم حول الطاقة مفيدة إذا كنت تخطط لاصطحاب الكمبيوتر معك أثناء السفر.

يعمل الكمبيوتر بواسطة طاقة التيار المستمر، التي يمكن الحصول عليها من مصدر طاقة تيار متناوب أو تيار مستمر. على الرغم من أنه يمكن تزويد الكمبيوتر بالطاقة من مصدر مستقل للتيار المستمر، إلا أنه يجب تزويد الكمبيوتر بالطاقة فقط من محول للتيار المتناوب أو بمصدر طاقة التيار المستمر الذي يتم توفيره والموافقة عليه من قبل شركة HP للاستخدام مع الكمبيوتر. يمكن أن يقبل الكمبيوتر طاقة التيار المستمر وفقًا للمواصفات التالية:

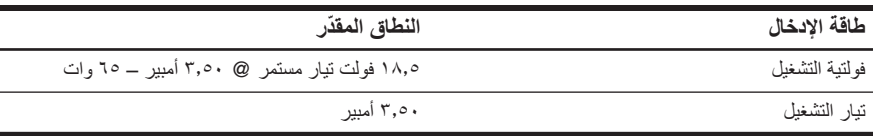

تم تصميم هذا المنتج لأنظمة طاقة تكنولوجيا المعلومات في النرويج مع فولتية مرحلية لا تتجاوز .240 V rms

◈

#### بدء التشغيل <sup>٤٥</sup>-

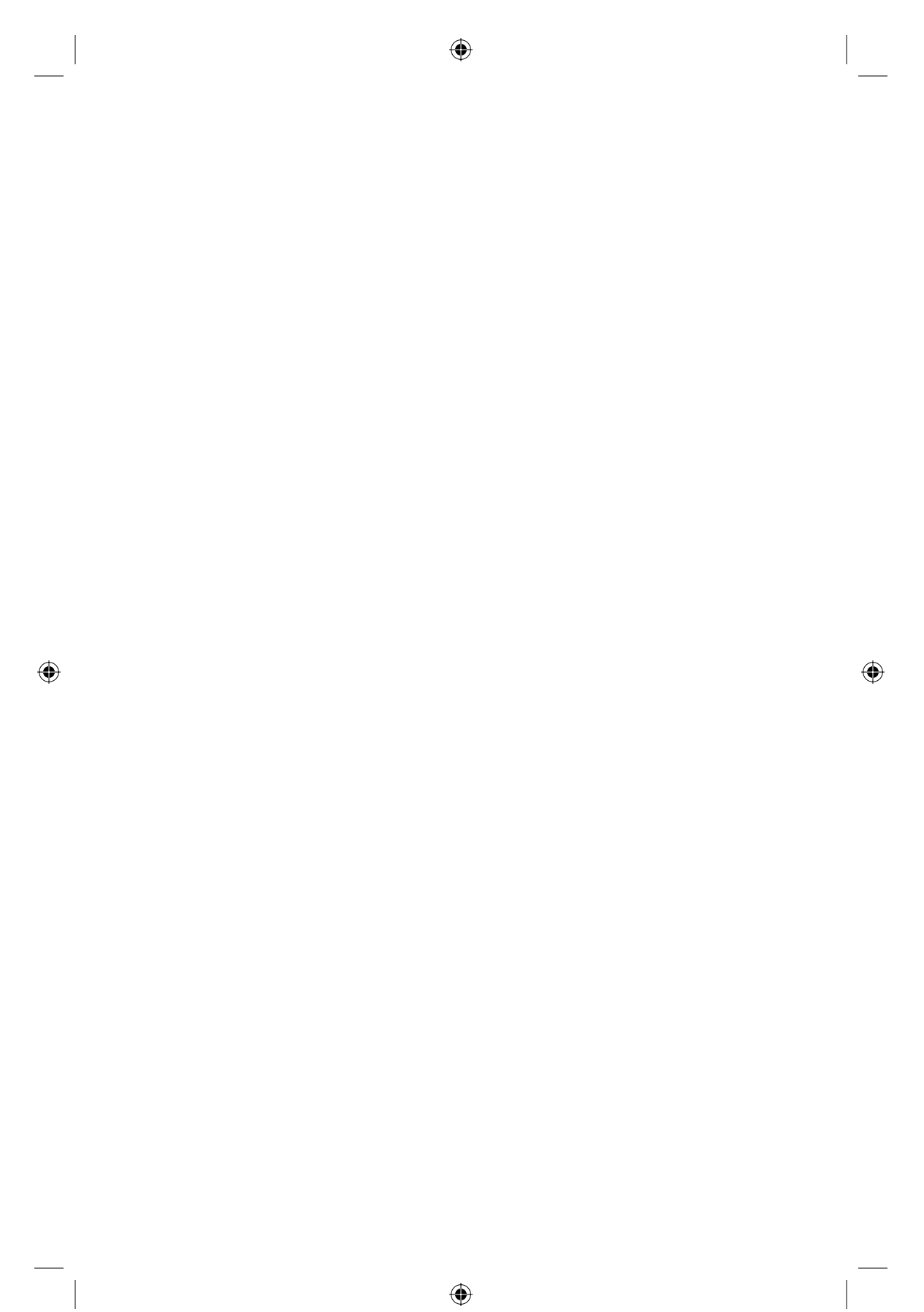

# **حل المشكلات**

# **حل مشكلات ً سريعا**

## **تعذر بدء تشغيل الكمبيوتر**

<span id="page-50-1"></span><span id="page-50-0"></span>عند تشغيل الكمبيوتر، تتم إضاءة ضوء الطاقة. إذا لم يتم تشغيل الكمبيوتر وإضاءة ضوء الطاقة عندما تقوم بالضغط على زر الطاقة, فربما لم تتوفر الطاقة الكافية للكمبيوتر.

قد تساعدك الاقتراحات التالية على تحديد سبب تعذر بدء تشغيل الكمبيوتر:

- Q في حالة توصيل الكمبيوتر بمأخذ التيار المتناوب، تأكد من توفير مأخذ التيار المتناوب الطاقة الكافية وذلك بواسطة توصيل جهاز كهربائي آخر بالمأخذ.
- Q في حالة تشغيل الكمبيوتر بواسطة طاقة البطارية أو في حالة توصيله بمصدر خارجي للطاقة غير مأخذ التيار المتناوب، فقم بتوصيل الكمبيوتر بمأخذ تيار متناوب بواسطة محول التيار المتناوب. تأكد من أن توصيلات سلك الطاقة ومحول التيار المتناوب آمنة.

استخدم فقط محول التيار المتناوب المزود بالكمبيوتر أو ً محولا ً معتمدا يناسب هذا الكمبيوتر.

- Q في حالة تشغيل الكمبيوتر بطاقة البطارية، جرب الإجراءات التالية بالترتيب المتوفر حتى أن يبدأ التشغيل:
- R عندما يومض ضوء البطارية الموجود بالجزء الأمامي للكمبيوتر باللون الكهرماني، فهذا يعني وصول البطارية إلى مستوى البطارية على وشك النفاد، مما قد لا يسمح ببدء تشغيل الكمبيوتر. قم بتوصيل الكمبيوتر بمأخذ التيار المتناوب باستخدام محول التيار المتناوب ثم قم ببدء تشغيل الكمبيوتر والسماح بشحن البطارية.
- R أخرج البطارية وقم بتوصيل الكمبيوتر بمأخذ التيار المتناوب ً مستخدما لمحول التيار المتناوب. إذا تمكنت من تشغيل الكمبيوتر ربما وجب عليك استبدال البطارية.

#### **شاشة الكمبيوتر فارغة**

⊕

إذا كانت شاشة الكمبيوتر فارغة ولكنك ما قمت بإيقاف تشغيل الكمبيوتر فمن المحتمل أن ً إعدادا ً واحدا من هذه الإعدادات أو أكثر يتسبب في ذلك:

⊕

Q ربما يكون الكمبيوتر في وضع Standby) الاستعداد).

لإنهاء وضع Standby) الاستعداد)، اضغط على زر الطاقة لبعض الوقت.

<span id="page-51-0"></span> يعد وضع Standby) الاستعداد) عبارة عن ميزة توفير الطاقة التي تقوم بإيقاف تشغيل شاشة العرض. يمكن بدء تشغيل وضع Standby) الاستعداد) بواسطة النظام عندما يكون الكمبيوتر ً مشغلا ولكنه غير مستخدم بالفعل، أو عند وصول الكمبيوتر لحالة ضعف البطارية. لتغيير ذلك وإعدادات أخرى تتعلق بالطاقة: .١ انقر فوق **Start**) ابدأ), ثم انقر فوق **Panel Control**) لوحة التحكم). .٢ انقر فوق **Maintenance and Performance**) الأداء والصيانة), ثم انقر فوق **Options Power**) خيارات الطاقة). Q ربما لم يتم تعيين الكمبيوتر لعرض الصورة على شاشته. لنقل الصورة إلى شاشة الكمبيوتر، اضغط على **4f+fn**. في معظم الطرز، عندما يتم توصيل جهاز عرض خارجي اختياري، مثل شاشة بالكمبيوتر، فيمكن عرض الصورة على شاشة الكمبيوتر أو على شاشة العرض الخارجية، أو على كلا الجهازين في نفس الوقت. عند الضغط على **4f+fn** بشكل متكرر، يتم تبديل الصورة بين شاشة الكمبيوتر وشاشة عرض خارجية واحدة أو أكثر، ويتم عرضها بشكل متزامن على كافة الأجهزة.

## **الكمبيوتر ً مشغلا، ولكنه لا يستجيب**

إذا كان الكمبيوتر مشغلاً، ولكنه لا يستجيب لأوامر البرنامج أو أوامر لوحة المفاتيح، فحاول إيقاف تشغيل الكمبيوتر بواسطة إجراء إيقاف التشغيل القياسي:

- .١ احفظ عملك وأغلق كافة البرامج.
- .٢ انقر فوق **Start**) ابدأ), ثم انقر فوق **Computer Off Turn**) إيقاف تشغيل الكمبيوتر), وبالتالي انقر فوق **Off Turn**) إيقاف تشغيل).
	- في حالة تسجيلك لأحد مجالات الشبكة، ستتم تسمية الزر الذي قمت بالنقر فوقه بـ Down Shut) إيقاف التشغيل) ً بدلا من Computer Off Turn (إيقاف تشغيل الكمبيوتر).

في حالة تعذر إيقاف تشغيل الكمبيوتر من خلال هذه الخطوات، جرب إجراءات الطوارئ التالية لإيقاف التشغيل بالترتيب المتوفر حتى أن يتم إيقاف التشغيل:

**تنبيه:** ينتج عن إجراءات إيقاف التشغيل للحالات الطارئة فقدان للمعلومات التي لم يتم حفظها.

- Q اضغط على **delete+alt+ctrl**, انقر فوق **Down Shut**) إيقاف التشغيل), ثم انقر فوق **Off Turn**) إيقاف تشغيل).
	- اضغط على زر الطاقة باستمرار لمدة ٥ ثوانٍ على الأقل<sub>.</sub>
	- Q افصل الكمبيوتر عن الطاقة الخارجية ثم أزل البطارية.

⊕

⊕

## **توجد سخونة غير معتادة بالكمبيوتر**

<span id="page-52-0"></span>من الطبيعي أن يكون الكمبيوتر ساخنًا إذا تم لمسه وهو مستخدمًا. ولكن إذا كانت سخونة الكمبيوتر غير معتادة، فقد يعود السبب في ذلك إلى إعاقة عمل إحدى فتحات التهوية. إذا كنت تعتقد بأن الكمبيوتر قد ّ تعرض لسخونة زائدة، فيجب تركه لفترة ما حتى يبرد ليصل إلى درجة حرارة الغرفة. ثم تأكد من عدم وجود ما يعيق فتحات التهوية أثناء استخدامك للكمبيوتر.

ً **تحذير:** للتقليل من إمكانية الإصابات الناجمة عن الحرارة أو الحرارة المفرطة للكمبيوتر، لا تضع الكمبيوتر مباشرة  $\sqrt{N}$ على ساقيك ولا تسد فتحات التهوية بالكمبيوتر. استخدم الكمبيوتر على سطح صلب ومستو فقط. لا تسمح لسطح صلب آخر، كطابعة اختيارية مجاورة، أو سطح لين، مثل الوسائد أو السجاجيد أو الملابس، بإعاقة تدفق الهواء. بالإضافة إلى ذلك، لا تسمح لمحول التيار المتناوب بلمس البشرة أو سطح ناعم، مثل الوسائد أو السجاجيد أو الملابس، أثناء التشغيل. يلتزم الكمبيوتر ومحول التيار المتناوب بحدود درجة حرارة السطح الذي يحتك به المستخدم المنصوص عليها في المعايير الدولية لحماية أجهزة تكنولوجيا المعلومات (60950 IEC(.

### **اتصال الشبكة اللاسلكية لا يعمل**

في حالة تعذر عمل اتصال الشبكة اللاسلكية بالشكل المتوقع، اتبع هذه الاقتراحات:

إذا تعذر عليك الاتصال بشبكة الشركة فاتصل بالمسؤول عن الشبكة.

- تأكد من أن الجهاز اللاسلكي مشغلاً ومن إضاءة ضوء اللاسلكية على الكمبيوتر باللون الأزرق. إذا كان الضوء متوقفًا عن العملَّ, فاضغط على زر اللاسلكية لتشغيل الجهاز اللاسلكي. ``
	- تأكد من أن شاشة عرض الكمبيوتر مفتوحةً ومن عدم وجود أية حواجز تعيق عملٌ المهوائيات.
	- Q تأكد من توصيل الكابل أو مودم DSL وسلك الطاقة الخاص به بشكل سليم ومن تشغيل الأضواء. Q تأكد من تشغيل الموجه اللاسلكي أو نقطة الوصول اللاسلكية ومن توصيلهما بشكل سليم بمحول الطاقة والكابل أو مودم DSL كما تأكد من إضاءة الأضواء.
		- Q افصل جميع الكابلات ثم أعد توصيلها، وبالتالي قم بإيقاف تشغيل الطاقة ثم أعد تشغيلها.

### **بعض الأجهزة الخارجية لا تعمل**

ربما تم تعطيل فتحة بطاقة PC أو منافذ USB. اتصل بالمسؤول عن الشبكة للحصول على المزيد من المعلومات.

⊕

بدء التشغيل <sup>٤٩</sup>-

⊕

حل المشكلات

 $\bigoplus$ 

# **الاتصال بالدعم الفني**

للحصول على حل لمشكلتك بأسرع وقت ممكن، يجب أن يكون الكمبيوتر والمعلومات التالية بحوزتك عند الاتصال بالهاتف أو إرسال البريد الإلكتروني: Q اسم المنتج الموجود على شاشة العرض أو لوحة المفاتيح.

- Q الرقم التسلسلي (n/s (المذكور على علامة الخدمة. يوجد ملصق علامة الخدمة بأسفل الكمبيوتر.
	- Q تاريخ شراء الكمبيوتر.
	- Q الظروف التي حدثت فيها المشكلة.
		- Q رسائل الإعلام بالخطأ التي تم عرضها.
- Q الشركة المصنعة وطراز الطابعة أو الملحقات الأخرى المتصلة بالكمبيوتر.
- Q رقم إصدار نظام التشغيل ورقم التسجيل. في بعض الطرز، قد يتم التعرف على رقم التسجيل في جدول نظام التشغيل كـ Id Product (معرف المنتج).

 $\bigoplus$ 

-<sup>٥٠</sup> بدء التشغيل

 $\bigoplus$ 

# **الفهرس**

# **L**

LAN) شبكة [الاتصال](#page-8-2) المحلية)

## **S**

[Standby](#page-51-0)) استعداد)

### **W**

[WLAN](#page-8-2)) شبكة اتصال محلية لاسلكية)

# $\bigoplus$

**أ** أجهزة إضافية, [التعرف](#page-4-2) على إدخال [البطارية](#page-5-2) أزرار خفض حجم [الصوت](#page-10-2) زيادة حجم [الصوت](#page-10-2) طاقة كتم [الصوت](#page-10-2) [اللاسلكية](#page-10-2) لوحة [اللمس](#page-11-0) لوحة اللمس [الأيمن](#page-11-0) أزرار بيانات المودم [الكندية](#page-38-0) أزرار لوحة اللمس، [التعرف](#page-11-0) على [Macrovision Corporation](#page-42-0) إشعار الإشعار [البرازيلي١٧](#page-20-0) إشعار البيئة [الصحية](#page-24-0) الإشعار [التايواني](#page-29-0) الإشعار الخاص بالسفر على [الخطوط](#page-30-0) الجوية [إشعار](#page-44-0) السفر

بدء التشغيل -الفهرس١-

[الإشعار](#page-29-0) الكروي [الإشعار](#page-25-0) الهندي [الإشعار](#page-41-0) الياباني الخاص بسلك الطاقة إشعار تحذير الأمان الخاص [بالحرارة](#page-42-0) إشعار حجم صوت سماعة الرأس [وسماعة](#page-33-0) الأذن إشعار قواعد لجنة [الاتصالات](#page-18-0) الفيدرالية إشعارات الاتحاد [الأوروبي](#page-21-0) [إشعارات](#page-42-0) الأمان [إشعارات](#page-34-0) البيئة [الإشعارات](#page-20-0) الكندية [إشعارات](#page-31-0) المودم [الإشعارات](#page-25-0) اليابانية [إشعارات](#page-18-0) تنظيمية أضواء [caps lock](#page-10-2) [num lock](#page-10-2) [بطارية](#page-11-0) طاقة ,٧ كتم [الصوت](#page-10-2) [اللاسلكية](#page-10-2) ,٧ محرك [أقراص](#page-11-0) أضواء [اللاسلكية](#page-10-2), التعرف على ,٧ إعادة تدوير الأجهزة [الكهربائية](#page-34-0) والبطارية

الإشعار [السنغافوري](#page-29-0) الخاص باللاسلكية

### **ب** بطارية

◈

[إدخال](#page-5-2)

الفهرس

[إشعارات](#page-30-0) ,٢٧ [التخلص](#page-44-0) من [التعرف](#page-4-2) على بيانات المودم الخاصة [بالولايات](#page-32-0) المتحدة بيانات المودم [النيوزيلندية](#page-40-0) بيانات المودم [اليابانية](#page-39-0)

## **ت**

التخلص من الزئبق, [الولايات](#page-47-0) المتحدة تسجيل الدخول [الآلي](#page-7-1) [اليدوي](#page-7-1) تشغيل [الكمبيوتر](#page-6-2) [تصريحات](#page-33-0) المودم الخاصة بالولايات المتحدة [تصريحات](#page-45-0) محتويات المواد الصينية تنظيف لوحة [المفاتيح](#page-43-0) توافق [الليزر](#page-31-0) التوافق مع [STAR Energy](#page-30-0) توصيل [الكمبيوتر](#page-5-2) بمصدر طاقة خارجي التوصيل بشبكة [الكمبيوتر](#page-8-2)

# **ح**

 $\bigoplus$ 

حامل بطاقة أعمال, [التعرف](#page-14-0) على حجرات [بطارية](#page-14-0) محرك [أقراص](#page-14-0) محمول [حجرات،](#page-14-0) وحدة الذاكرة حجرة [البطارية،](#page-14-0) التعرف على حجرة محرك [الأقراص](#page-14-0) الثابت، التعرف على حجرة وحدة [الذاكرة،](#page-14-0) التعرف على حل المشكلات [مشكلات](#page-51-0) تتعلق بشاشة العرض مشكلات تتعلق [بالسخونة](#page-52-0) الزائدة [Standby](#page-51-0)) استعداد) مشكلات تتعلق بالشبكة [اللاسلكية](#page-52-0)

**د**

◈

درجة الحرارة [مواصفات](#page-48-2) حل [المشكلات](#page-52-0)

## **ز**

زر [اللاسلكية،](#page-10-2) التعرف على زر خفض حجم [الصوت](#page-10-2), التعرف على زر زيادة حجم [الصوت،](#page-10-2) التعرف على زر كتم [الصوت،](#page-10-2) التعرف على زر لوحة اللمس الأيمن, [التعرف](#page-11-0) على

#### **س**

السخونة الزائدة, [الكمبيوتر](#page-52-0) السفر مع [اصطحاب](#page-48-2) الكمبيوتر

# **ش**

شاشة [العرض،](#page-51-0) تبديل الصورة شاشة, [خارجية](#page-51-0) الشبكة, توصيل [الكمبيوتر](#page-8-2) بـ

#### **ص**

صورة, تبديل بين أجهزة [العرض](#page-51-0)

## **ض**

ضوء [lock caps](#page-10-2)، التعرف على ضوء [lock num](#page-10-2)، التعرف على ضوء البطارية [التعرف](#page-11-0) على ضوء كتم [الصوت،](#page-10-2) التعرف على ضوء محرك [الأقراص،](#page-11-0) التعرف على

### **ف**

فتحات التهوية [التعرف](#page-12-0) على ,٩ [التدابير](#page-52-0)

#### الفهرس-٢ بدء التشغيل المستخدمة المستخدمة المستخدمة المستخدمة التشغيل المستخدمة المستخدمة التشغيل

◈

الفهرس

 $\bigoplus$ 

مواصفات بيئة [التشغيل](#page-48-2) طاقة [الإدخال](#page-48-2) المقدرة [مواصفات](#page-48-2) الارتفاع [مواصفات](#page-48-2) البيئة [مواصفات](#page-48-2) الرطوبة [مواصفات](#page-48-2) بيئة التشغيل [مواصفات](#page-48-2) طاقة الإدخال المقدرة الموافقات الخاصة بأجهزة [الاتصالات](#page-32-0) السلكية واللاسلكية موصل [الإرساء،](#page-14-0) التعرف على موصل البطارية [الإضافية،](#page-14-0) التعرف على موصلات [إرساء](#page-14-0) البطارية [الإضافية](#page-14-0) [طاقة](#page-13-0)

**ن**

ناحية التمرير في لوحة اللمس، [التعرف](#page-11-0) على ناحية [التمرير،](#page-11-0) لوحة اللمس

### **هـ**

هوائي لاسلكي, [التعرف](#page-15-0) على

فتحة بطاقة PC، [التعرف](#page-12-0) على فتحة كابل [الحماية،](#page-12-0) التعرف على

### **ك**

الكمبيوتر [تشغيل](#page-6-2)

**ل** لوحة اللمس، [التعرف](#page-11-0) على

# **م**

 $\bigoplus$ 

مآخذ [-11RJ](#page-12-0)) مودم) صوت خارج ([سماعة](#page-13-0) الرأس) صوت داخل ([ميكروفون](#page-13-0)) مأخذ RJ-45 (شبكة) ٩ مأخذ [-11RJ](#page-12-0)) مودم)، التعرف على مأخذ [-45RJ](#page-12-0)) شبكة)، التعرف على مأخذ [الشبكة](#page-12-0) مأخذ صوت خارج (سماعة الرأس)، [التعرف](#page-13-0) على مأخذ صوت داخل ([ميكروفون](#page-13-0))، التعرف على محرك الأقراص [البصرية،](#page-13-0) التعرف على محول التيار [المتناوب،](#page-4-2) التعرف على مزاليج تحرير [البطارية](#page-14-0) تحرير شاشة [العرض](#page-11-0) مزلاج تحرير [البطارية،](#page-14-0) التعرف على مزلاج تحرير شاشة [العرض،](#page-11-0) التعرف على مفتاح الشاشة [الداخلي،](#page-10-2) التعرف على منافذ شاشة [خارجية](#page-13-0) ,٩ [USB](#page-12-0) منافذ USB, [التعرف](#page-12-0) على ,٩ منفذ جهاز عرض [خارجي،](#page-13-0) التعرف على

بدء التشغيل -الفهرس٣-

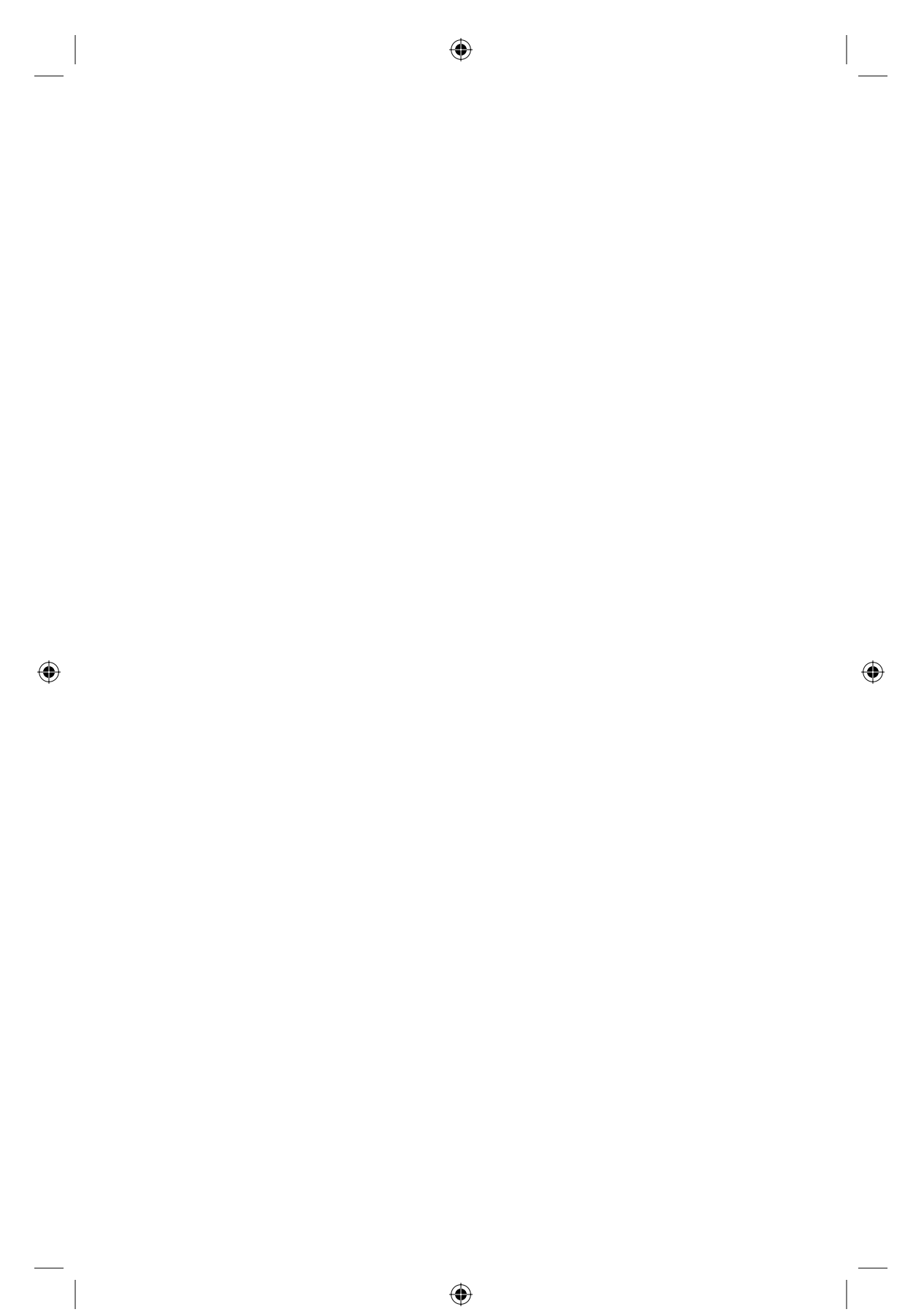

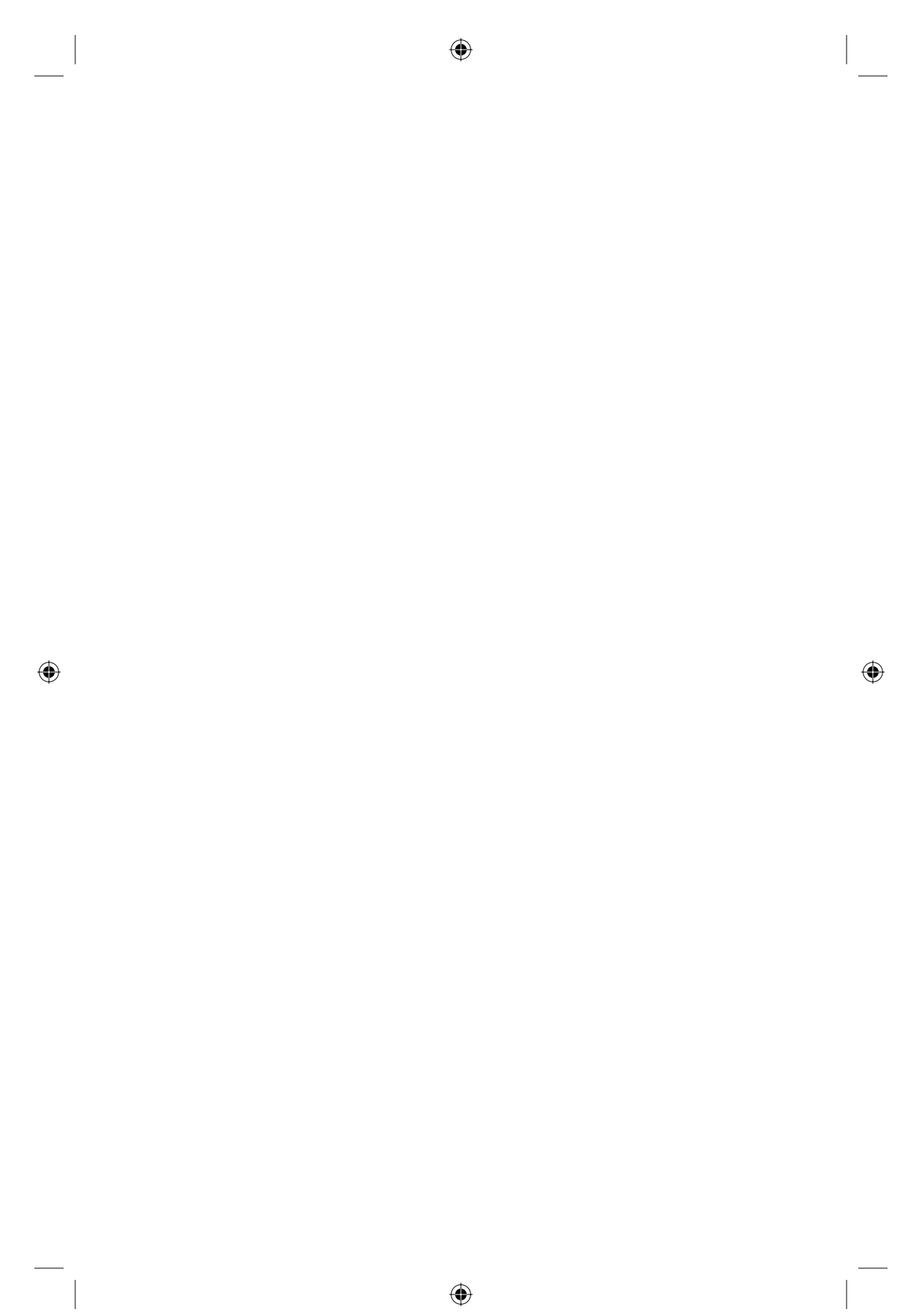

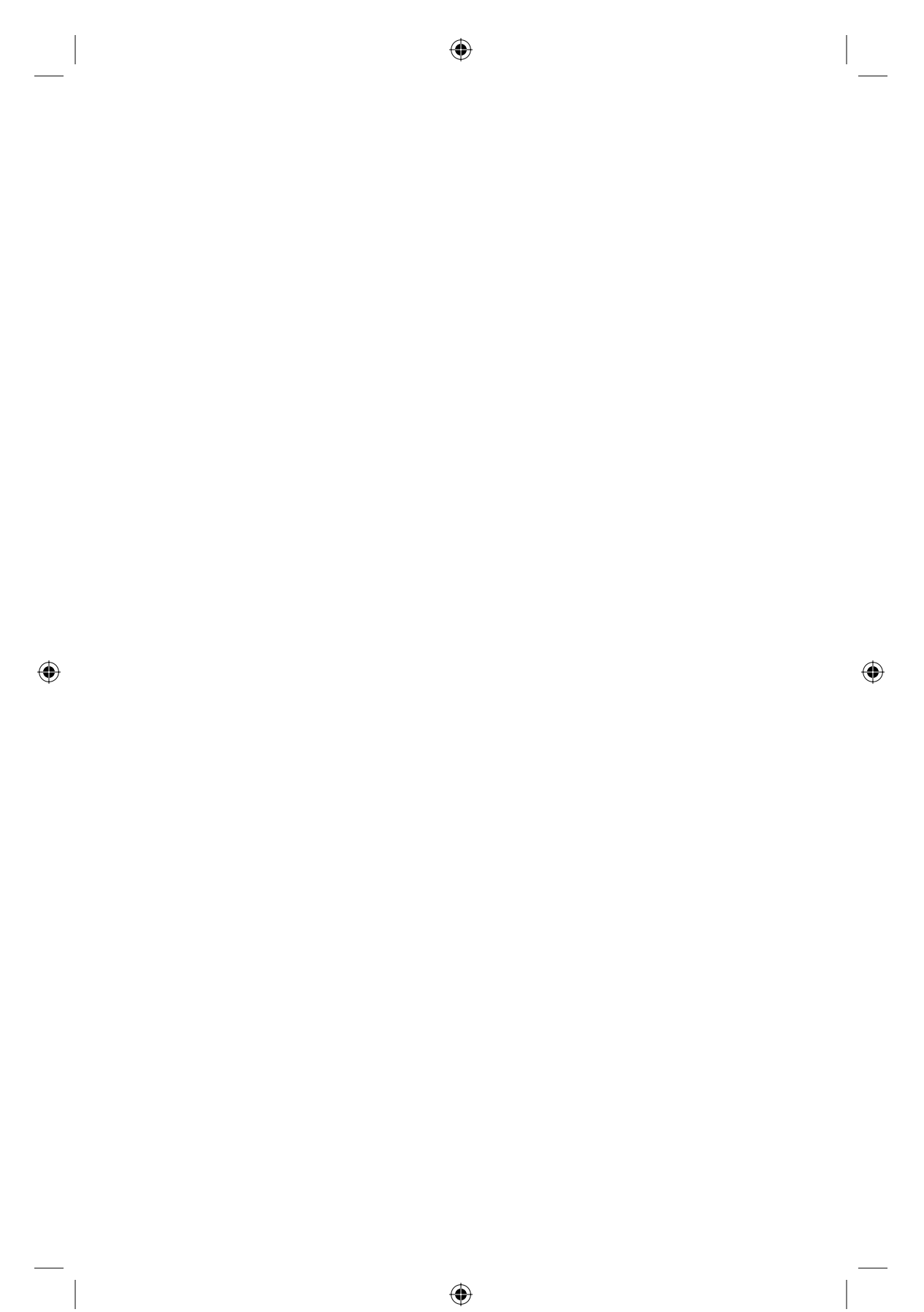